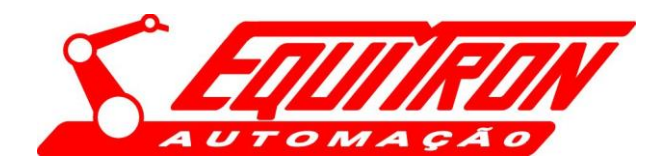

### **EXMO.SR.PRESIDENTE DA COMISSÃO PERMANENTE DO EXÉRCITO BRASILEIRO - DIRETORIA DE FABRICAÇÃO**

### **PREGÃO PRESENCIAL CONCORRÊNCIA 01/2021 Processo Administrativo** nº **64473.003703/2021-49**

**OBJETO: é a escolha da proposta mais vantajosa para a contratação de empresa especializada para a execução do serviço de modernização da Viatura Blindada de Reconhecimento Média Sobre Rodas - EE-9 CASCAVEL, conforme condições, quantidades e exigências estabelecidas neste Edital e seus anexos.**

**EQUITRON AUTOMAÇÃO ELETRÔNICO MECÂNICA LTDA**, pessoa jurídica de direito privado, inscrita no CNPJ sob nº 53.630.901/0001-23, com sede na Rua Joaquim A R de Souza,531 SP PQ Santa Felícia JD -São Carlos , neste ato representado por seu sócio administrador PROF. DR. ENG. JOSE GUILHERME SABE, devidamente qualificado nos autos do processo licitatório, na forma da legislação vigente em conformidade com a determinação do Edital, com fundamento Art. 109 § 4º. da lei 8.666/93 por sua advogada e bastante procuradora que esta subscreve conforme procuração em anexo, vem muito respeitosamente, perante Vossas Senhorias, TEMPESTIVAMENTE com habitual respeito e acatamento com supedâneo em todas as disposições aplicáveis ao caso, dentro do prazo legal interpor **RECURSO ADMINISTRATIVO,** em face da **INABILITAÇÃO** da empresa EQUITRON AUTOMAÇÃO ELETRÔNICO MECÂNICA LTDA, que faz pelos fatos que passa a expor:

### **DA TEMPESTIVIDADE**

Inicialmente, salienta-se que nos termos do Art. 109 § 4º. Da lei 8666/93 cabe recurso administrativo no prazo de 05 dias uteis, determina a Ata que o prazo passa a fluir do dia da publicação em Diário Oficial, que ocorreu em 25/02/2022, considerando sábado/domingo e feriados portanto a tempestividade do Recurso uma vez que o termino do prazo na esfera administrativa somente se dará em 09/03/22, pelo qual deve essa respeitável Comissão Especial de Licitação conhecer e julgar a presente medida.

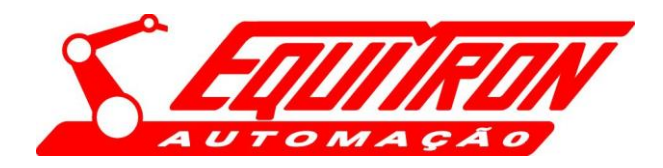

**PRIMEIRAMENTE** cumpre esclarecer que a **EQUITRON AUTOMAÇÃO ELETRÔNICO MECÂNICA LTDA** é uma empresa idônea, estabelecida no mercado **a mais de 38 anos,** atuando criteriosamente no segmento de desenvolvimento de equipamentos especiais e soluções tecnológicas nas áreas automotiva e mecatrônica e **venda a Órgãos Públicos e Privados**, com aptidão para desempenho das atividades afins, através da comprovação pelas certidões e atestados de obras ou serviços similares de complexidade tecnológica e operacional equivalente ou superior ao exigido no referido Edital.

### **DOS FATOS**

A recorrente totalmente capacitada, participa do pregão presencial do Exército Brasileiro, cujo o objeto do Edital seria **a escolha da proposta mais vantajosa para a contratação de empresa especializada para a execução do serviço de modernização da Viatura Blindada de Reconhecimento Média Sobre Rodas - EE-9 CASCAVEL,** sendo **Inabilitada,** com a manifestação de que a recorrente não atendeu aos itens 7.7.8.1 e 7.7.8.3 do Edital, pois não apresentou Acervo Técnico CAT expedido pelo CREA, conforme manifestando em ata: vejamos:

"*inabilitar, a empresa EQUITRON AUTOMAÇÃO ELETRÔNICO MECÂNICA LTDA, por ter deixado de cumprir o item 7.7.8.1 comprovação da capacidade técnico-profissional, mediante apresentação de Certidão de Acervo Técnico – CAT, expedida pelo CREA, nos termos da legislação aplicável, em nome do(s) responsável(is) técnico e ou membros da equipe técnica que participarão do serviço* **que demonstre Anotação de Responsabilidade Técnica - ART, relativo a execução dos serviços compõem as parcelas de maior relevância técnica e valor significativo da contratação para o Engenheiro Mecânico de serviço de desenvolvimento de projeto de manutenção ou revitalização ou repotencialização ou modernização em veículos pesados do Edital, apresentando o protocolo para a emissão da certidão de acervo técnico CAT para o CREA. deixando de atender o item 7.7.8.1,** 

**Por ter deixado de cumprir o item 7.7.8.3** *Comprovação da capacitação técnico-profissional, mediante apresentação de Certidão de Acervo Técnico – CAT, expedida pelo CREA, nos termos da legislação aplicável, em nome do(s) responsável(is) técnico(s) e/ou membros da equipe técnica que participarão do serviço, que demonstre a Anotação de Responsabilidade Técnica - ART, relativo à execução dos serviços que* 

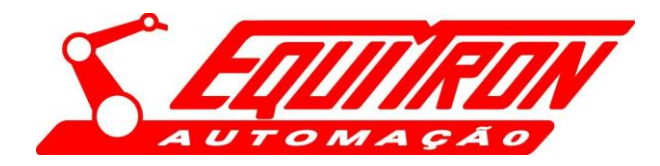

*compõem as parcelas de maior relevância técnica e valor significativo da contratação para Engenheiro de Computação ou Software ou Engenheiro Eletricista com ênfase em Computação: serviço de desenvolvimento de software de integração de sistemas mecânicos, elétricos e eletrônico, do Edital Apresentando o protocolo de solicitação de acervo técnico, deixando de atender o solicitado no item 7.7.8.3 ou outro profissional possuidor de diploma de nível superior em Analise de Sistema ,Ciência da Computação ou processamento de dados , que deverá apresentar atestado de capacidade técnica de serviço de desenvolvimento de software de integração de sistema mecânico elétrico e eletrônico , nas mesmas condições exigidas para capacitação técnico-operacional, sendo desnecessário, nesse caso, a apresentação de Certidão de Acervo técnico -CAT , expedido pelo CREA, conforme item 7.7.8.3.1.*

Por fim, esta nobre comissão habilita uma única empresa CONSORCIO FORÇA TERRESTRE, comprometendo a disputa, inabilitando as demais com **exigências irregulares ao procedimento licitatório**, o que acaba por preferência. **A competição visada pela licitação a instrumentar a seleção da proposta mais vantajosa para a Administração, impõe-se seja desenrolada de modo que reste assegurada a igualdade,** dada a um determinado competidor, fere a livre competição e em afronto o princípio da isonomia entre os participantes, ocasionando graves danos ao patrimônio público o que deve esta digna comissão rever seus atos por motivo de conveniência ou oportunidade, respeitados os direitos adquiridos, para que não ocorra a ilegalidade, conforme passa a expor:

### **DOS ATOS VICIADOS QUE INABILITARAM A EQUITRON**

### **1- FASE DE HABILITAÇÃO – INABILITAR - NÃO ATENDER O ITEM 7.7.8.1 EXIGENCIA DE ACERVO TECNICO CAT – EXPEDIDA PELO CREA**

Regulamenta o art. 37, inciso XXI, da Constituição Federal, institui normas para licitações e contratos da Administração Pública e dá outras providências. **Determina o Artigo 30 da Lei nº 8.666 de 21 de junho de 1993**

> **Art. 30.** A documentação relativa à qualificação técnica l**imitar-se-á** a: **I** - Registro ou inscrição na entidade profissional competente;

**II** - **Comprovação de aptidão para desempenho de atividade pertinente e compatível em características, quantidades e prazos** 

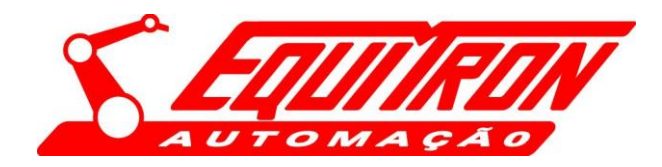

**com o objeto da licitação, e indicação das instalações e do aparelhamento e do pessoal técnico adequados e disponíveis para a realização do objeto da licitação, bem como da qualificação de cada um dos membros da equipe técnica que se responsabilizará pelos trabalhos**;

**III** - comprovação, fornecida pelo órgão licitante, de que recebeu os documentos, e, quando exigido, de que tomou conhecimento de todas as informações e das condições locais para o cumprimento das obrigações objeto da licitação;

**IV** - Prova de atendimento de requisitos previstos em lei especial, quando for o caso.

**§ 1o A comprovação de aptidão referida no inciso II do "caput" deste artigo, no caso das licitações pertinentes a obras e serviços, será feita por atestados fornecidos por pessoas jurídicas de direito público ou privado, devidamente registrados nas entidades profissionais competentes, limitadas as exigências a: (Redação dada pela Lei nº 8.883, de 1994)**

**I** - capacitação técnico-profissional: comprovação do licitante de possuir em seu quadro permanente, na data prevista para entrega da proposta, profissional de nível superior ou outro devidamente reconhecido pela entidade competente, detentor de atestado de responsabilidade técnica por execução de obra ou serviço de características semelhantes, limitadas estas exclusivamente às parcelas de maior relevância e valor significativo do objeto da licitação, vedadas as exigências de quantidades mínimas ou prazos máximos; (Incluído pela Lei nº 8.883, de 1994)

**§ 2o** As parcelas de maior relevância técnica e de valor significativo, mencionadas no parágrafo anterior, serão definidas no instrumento convocatório. (Redação dada pela Lei nº 8.883, de 1994)

§ 3o Será sempre admitida a comprovação de aptidão através de certidões ou atestados de obras ou serviços similares de complexidade tecnológica e operacional equivalente ou superior.

**§ 4o** Nas licitações para fornecimento de bens, a comprovação de aptidão, quando for o caso, será feita através de atestados fornecidos por pessoa jurídica de direito público ou privado.

**§ 5o É vedada a exigência de comprovação de atividade ou de aptidão com limitações de tempo ou de época ou ainda em locais específicos, ou quaisquer outras não previstas nesta Lei, que inibam a participação na licitação**.

**§ 6o** As exigências mínimas relativas a instalações de canteiros, máquinas, equipamentos e pessoal técnico especializado, considerados essenciais para o cumprimento do objeto da licitação, serão atendidas mediante a apresentação de relação explícita e da declaração formal da sua disponibilidade, sob as penas cabíveis, vedada as exigências de propriedade e de localização prévia.

**§ 7º** (Vetado). (Redação dada pela Lei nº 8.883, de 1994)

**I** - (Vetado). (Incluído pela Lei nº 8.883, de 1994)

**II** - (Vetado). (Incluído pela Lei nº 8.883, de 1994)

**§ 8o** No caso de obras, serviços e compras de grande vulto, de alta complexidade técnica, poderá a Administração exigir dos licitantes **a metodologia de execução**, cuja avaliação, para efeito de sua aceitação ou não, antecederá sempre à análise dos preços e será efetuada exclusivamente por critérios objetivos.

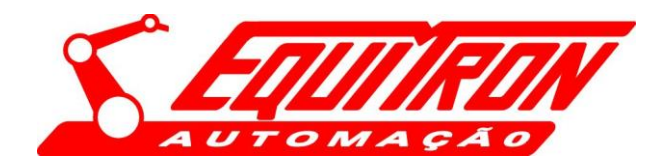

**§ 9o** Entende-se por licitação de alta complexidade técnica aquela que envolva alta especialização, como fator de extrema relevância para garantir a execução do objeto a ser contratado, ou que possa comprometer a continuidade da prestação de serviços públicos essenciais.

**§ 10.** Os profissionais indicados pelo licitante para fins de comprovação da capacitação técnico-operacional de que trata o inciso I do § 1º deste artigo deverão participar da obra ou serviço objeto da licitação, admitindose a substituição por profissionais de experiência equivalente ou superior, desde que aprovada pela administração. (Incluído pela Lei nº 8.883, de 1994).

Da ilegalidade cometida no procedimento, 7.7.8.1, tem-se reiteradas decisões da Corte do Tribunal de Contas da União, (TCU) que tal exigência É ilegal, pois só é cabível a exigência na execução do Contrato, nunca na HABILTAÇÃO, ou seja depois da disputa, pois a Licitação tem como objetivo buscar uma maior eficiência e seriedade na escolha da proposta a fim de se preservar o interesse público, considerando que a empresa recorrente inclusive apresentou protocolo junto ao CREA e seus respectivos ART e Atestado de Conclusão da obra , conforme documento anexo onde se comprovam a capacidade técnica associada, sendo o documento hábil a exigência legal da Lei de Licitações.

Das decisões exaradas a respeito da legalidade pelo TCU sobre tal exigência

TCU, TC 008.699/2012-7

Não há óbice à exigência de certidão de quitação junto ao CREA para **fins de habilitação em licitações** de obras públicas, por haver lei específica (Lei nº 5.194/1966) estabelecendo tal exigência.

Entretanto, **para fins de habilitação,** a exigência de **visto do CREA/CAU local é irregular**. (grifou-se). O instante apropriado para atendimento de tal requisito é o momento de início do exercício da atividade, **que se dá com a contratação**, e **não na fase de habilitação,** sob pena de comprometimento da competitividade do certame (TCU, TC 008.699/2012-7, Relator: Marcos Benquerer Costa, Data da sessão: 03 de abril de 2013).

Como também se reconhece pela Nobre Corte do TCU que os Atestados de Capacidade Técnica são suficientes, conforme acordão.

> Capacidade técnico-operacional nas contratações de serviços de terceirização (serviços contínuos prestados mediante dedicação exclusiva da mão de obra), os **atestados de capacidade técnica devem, em regra, comprovar a habilidade da licitante na gestão de mão de obra**. Acórdão 1168/2016 – Plenário (Acórdãos 553/2016, 1.443/2014 e 1.214/2013, do Plenário, e 744/2015, da 2ª Câmara).

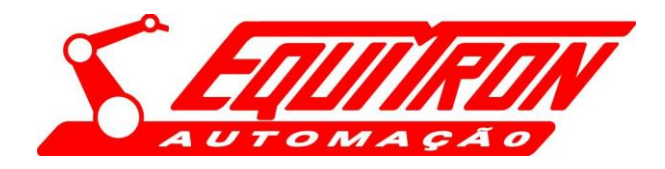

Não sendo diferente o que determina Lei de Licitação em seu Art. 30 § 1º., **A comprovação de aptidão referida no inciso II do "caput" deste artigo, no caso das licitações pertinentes a obras e serviços será feita por atestados fornecidos por pessoas jurídicas de direito público ou privado**., o que foi devidamente apresentado pelo recorrente.

Na [Lei 8.666/93](https://bit.ly/lei-8666-93) foi vetada a exigência de certificados fornecidos por entidade profissional competente, que no caso de obras e engenharia seria o CREA. **Atualmente é ilegal a** exigência desta documentação para fins de habilitação em uma licitação portanto não pode de forma alguma ser a recorrente INABILITADA.

#### 2-**FASE DE HABILITAÇÃO – INABILTAR - DEIXOU DE CUMPRIR O ITEM 7.7.8.3 EXIGENCIA DE ACERVO TECNICO CAT expedido pelo CREA DEVERA APRESENTAR ATESTADO DE CAPACIDADE DE DESENVOLVIMENTO DE SOFTWARE DE INTEGRAÇÃO DE SISTEMA.**

Mais uma ilegalidade desta respeitável comissão, DESCONSIDERARAM documento CAT apresentado e com acervo no CREA, de engenheiro de Software, somente porque não está explicitamente descrito no documento a realização dos serviços de **SOFTWARE,** ocorre que os equipamentos elaborados e construídos conforme descrição do pedido de compra, são compostos por SISTEMA MECANICO, INTEGRADOS A SISTEMAS ELETRÔNICOS E POR NATUREZA INTRISECA, **NECESSITAM EFETIVAMENTE DE SOFTWARE DE CONTROLE,** que foi executado pelo engenheiro eletrônico (o qual é devidamente credenciado a realizar serviços de software segundo o Artigo 1° da Resolução n°380/93 do CONFEA), conforme explicitado pela Diretoria de Fabricação, através do item 3 do documento de Perguntas e Respostas Acerca do Processo Licitatório), caso não efetuado, o equipamento não seria finalizado e consequentemente não atenderia sua função; sem contar que o documento traz:

ATIVIDADE TECNICA: 1) elaboração, produção técnica especializada, **equipamento eletrônico**, de instalações e equipamento, "desenvolvimento e construção de equipamento especial para realizar o "flushing" de cartuchos de injeção de combustíveis conforme **escopo fornecido.** "CAT REGISTRADO 2620220000800 – CREA SP

Observando ainda, a ILEGALIDADE DA INABILITAÇÃO, pois além do documento estar correto, (mal interpretação desta comissão) esta documentação seria matéria de apreciação futura por esta nobre comissão

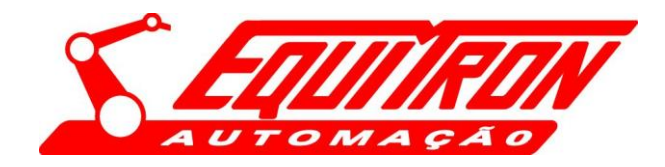

quando da (PROPOSTA TECNICA), mas em caso de duvidas é devidamente legal e adequado a diligencia deste (EB) solicitar esclarecimento sobre o atestado de capacidade Técnica nas mesmas formas de contestação por ocasião do recurso sobre o item 7.7.8.1 requerido neste mesmo documento.

É pacífico o entendimento do Tribunal de que falhas sanáveis, meramente formais, identificadas nas propostas, não devem levar necessariamente à inabilitação, cabendo à Comissão Julgadora promover as diligências destinadas a esclarecer dúvidas ou complementar o processamento do certame (Lei 8.666/1993, art. 43, §3º). É o sentido que se extrai do Acórdão 2.521/2003-TCU-Plenário, *in verbis*: "atente para o disposto no art. 43, §3º, abstendo-se, em consequência, de inabilitar ou desclassificar empresas em virtude de detalhes irrelevantes ou que possam ser supridos pela diligência autorizada por lei".

A **EQUITRON AUTOMAÇÃO ELETRÔNICO MECÂNICA LTDA** por ora anexa: (do) Do Manual de Operação de Máquina CÉLULA DE FLUSHING DE CARTUCHOS DE INJEÇÃO COMBUSTVEL, instrumento que levou a documentação CAT E INCLUSIVE COM A CERVO TECNICO apresentado pelo CREA, documentação está exigida e legalmente apresentada em conformidade com o Edital o que não pode ser ignorada pois comprova que atende plenamente o Edital.

O Manual ora anexado poderá ser consultado nas páginas 3, a vinculação da ART correspondente (inclusive com o CAT apresentado) e as evidencias de software no item 7 do documento (páginas 10 e 11).

### *DO MÉRITO*

A administração tem a finalidade de garantir maior competitividade possível à disputa, e por esse motivo, a Lei nº 8.666/93 proíbe qualquer condição desnecessária. Exigências consideradas supérfluas podem indicar o direcionamento da licitação para favorecer determinadas pessoas ou empresas. Por essa razão, admite-se tão somente que sejam exigidos os documentos estabelecidos nos artigos 27 a 31 da Lei nº 8.666/93, neste recurso se configura o art. 30 §1º.

Tem-se que a INABILITAÇÃO da empresa **EQUITRON AUTOMAÇÃO ELETRÔNICO MECÂNICA LTDA,** está em desacordo com o que determina

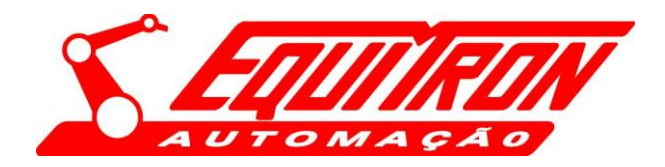

o ART 30 da lei de Licitação 8.666/93 e incompatível com a Constituição Federal (Art. 37, XXI) que impõe que só serão permitidas no edital as exigências de qualificação técnica e econômica, indispensáveis à garantia do cumprimento das obrigações**, adotar requisitos de habilitação** que comprometam a universalidade da disputa acaba ocasionando na diminuição do número de interessados no certame e a Administração Pública perde a chance de alcançar seu objetivo, que é adquirir o produto ou serviço de melhor qualidade pelo menor preço.

A empresa **EQUITRON AUTOMAÇÃO ELETRÔNICO MECÂNICA LTDA**, é totalmente capacitada para realizar os serviços Cascavel, pois é possuidora de aptidão para desempenho de atividade pertinente e compatível em características, quantidades e prazos com o objeto da licitação, e das instalações e do aparelhamento e do pessoal técnico adequados e disponíveis para a realização do objeto da licitação, bem como da qualificação de cada um dos membros da equipe técnica, atende plenamente ao Edital o que já está comprovado pelos Atestados de Capacidade Técnica emitido **pelo Arsenal de Guerra de São Paulo**, e demais comprovantes, em cuja licitação não foi exigido à sua época, a apresentação de ART e todos em conformidade ao que determina o Art.30 da lei 8.666/93, motivo este pelo qual o requerente não pode apresentar a CAT especifico para este processo.

Ademais a lei não determina que o Acervo Técnico do CAT expedido pelo CREA, SEJA OBRIGATORIEDADE na fase de habilitação, sendo tal requisito somente no momento de início do exercício da atividade, que se dá com a contratação, não cabe, portanto, a inabilitação EQUITRON considerando que foram apresentados os devidos documentos além dos protocolos de sua regularidade junto ao CREA e que deverão ser emitidos antes mesmo do termino do pregão.

Como também já devidamente demonstrado neste recurso e podendo ser diligenciado o Atestado Capacidade do engenheiro de Software que está devidamente condizente com as exigências do edital e não existe motivos legais para não aceitação ou que seja ignorado pela comissão.

Enfim, o gestor público, deve se privar de fazer exigências abundantes ou utilizar-se de formalismo excessivo, com objetivo de obter o maior número de participantes.

Esse propósito é para facilitar os órgãos públicos à obtenção de bens e serviços mais convenientes a seus interesses. É por esse motivo que

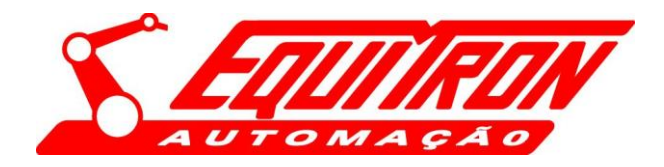

Administração Pública deve utilizar o formalismo de maneira mais flexível diante das suas exigências para que possa alcançar seu objetivo final sem cometer ilegalidades no procedimento licitatório.

### **DO DIREITO.**

O entendimento do Tribunal fundamenta-se no princípio constitucional da universalidade de participação em licitações, impondo-se ao ato convocatório o estabelecimento de regras que garantam a seleção da proposta mais vantajosa para a Administração, vedadas cláusulas desnecessárias ou inadequadas que restrinjam o caráter competitivo do certame." (Acórdão nº **772/2009**, Plenário, rel. Min. Aroldo Cedraz)

ADMINISTRATIVO. MANDADO DE SEGURANÇA. LICITAÇÃO. REQUISITOS. **ART. 30 DA LEI 8.666/93.** QUALIFICAÇÃO TÉCNICA. COMPROVAÇÃO. INABILITAÇÃO. IMPOSSIBILIDADE. I - Tendo demonstrado a empresa participante de processo licitatório a comprovação de aptidão para desempenho da atividade objeto do certame através de **certidões ou atestados de obras similares de complexidade tecnológica e operacional equivalente ou superior**, resta descabida a sua inabilitação. II - Remessa não provida.(TJ-MA - REMESSA: 183302006 MA, Relator: ANTONIO GUERREIRO JÚNIOR, Data de Julgamento: 15/08/2007, TIMON)

Jurisprudências relacionadas ao tema:

"[…] exigir visto do registro do profissional pelo simples fato de participar da licitação parece ser exigência acima daquela fixada pelo legislador ordinário, o que acaba por restringir, além do necessário, a competitividade do certame. Lembremo-nos de que o art. 30, I, da Lei 8.666/93 exige, para efeitos de qualificação técnica, apenas o registro ou inscrição na entidade profissional competente, não mencionando qualquer necessidade de visto do registro no conselho regional do local da obra, o que reforça o entendimento de que somente por força do art. 58 da Lei 5.194/66 surge tal necessidade e apenas no momento da contratação." (TCU. Processo nº TC-011.423/96-0. Acórdão nº 279/1998 – Plenário).

Diante da falta de previsão legal e regulamentar, não é possível exigir que os licitantes comprovem sua **capacidade técnico-operacional** por meio de **atestados registrados no CREA** ou que os atestados necessariamente estejam acompanhados de ART do engenheiro que acompanhou o serviço. Vale observar, por fim, que esse também é o entendimento do Tribunal de Contas da União sobre a matéria, representado pelo Acórdão 128/2012 – 2ª Câmara e o Acórdão 655/2016 do Plenário:

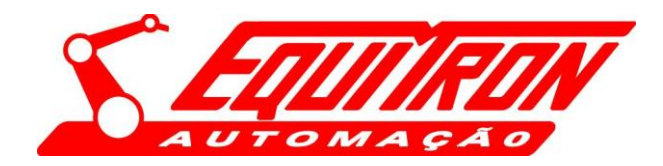

EXIGENCIA ABUSIVAS NO EDITAL, vejamos acordão.

*"Recomendar à UFRJ que exclua dos editais para contratação de empresa para a execução de obra de engenharia a exigência de registro no CREA dos atestados para comprovação da capacitação técnica operacional das licitantes, tendo em conta a recomendação inserta no subitem 1.3 do Capítulo IV combinado com o subitem 1.5.2 do Capítulo III do Manual de Procedimentos Operacionais para aplicação da Resolução CONFEA nº 1.025/2009, aprovado pela Decisão Normativa CONFEA nº 085/2011". (Acórdão 128/2012 – 2ª Câmara)*

*"... dar ciência ao Município de Itagibá/BA, de modo a evitar a repetição das irregularidades em futuros certames patrocinados com recursos federais, de que: (…) 9.4.2. a exigência de comprovação de aptidão técnica devidamente registrada junto ao CREA, dando conta de que a empresa interessada já desenvolveu serviços idênticos/semelhantes ao previsto no objeto do edital, contraria a Resolução 1.025/2009 do Confea e o Acórdão 128/2012 – TCU – 2ª Câmara; (Acórdão 655/2016 do Plenário).*

O Acórdão 205/2017 confirma o entendimento do Plenário do TCU no sentido de configurar falha a "exigência de registro e/ou averbação de atestado da capacidade técnica-operacional, em nome da empresa licitante, no Conselho Regional de Engenharia, Arquitetura e Agronomia – CREA, o que não está previsto no art. 30, § 3º, da Lei 8.666/1993, que ampara a exigência do referido atestado, contida no item 8.7.2 do instrumento convocatório, e contraria a Resolução Confea 1.025/2009 e os Acórdãos 128/2012-TCU-2ª Câmara e 655/2016-TCU-Plenário".

Acórdão 10362/2017-2ª Câmara que apontou como irregularidade a exigência de "certidão de acervo técnico da licitante registrada no CREA-CE, para efeito de habilitação, uma vez que a exigência de registro ou visto no CREA do local de realização da obra licitada somente dar-se-á no momento da contratação"

#### SOBRE SOFTWARE

No caso de licitações realizadas visando à **contratação de serviços de informática**, não há amparo legal para exigir dos licitantes que comprovem o respectivo registro ou inscrição no Conselho Regional de Administração ou em qualquer outro conselho profissional. Acórdão 1264/2006-Plenário | Relator: BENJAMIN ZYMLER .

Diante do fato aqui exposto e comprovados que ocorreu a ilegalidade no procedimento licitatório cabe a administração, em face de seu poder de autotutela, de ofício anular atos viciados **porque deles não se originam direito.**

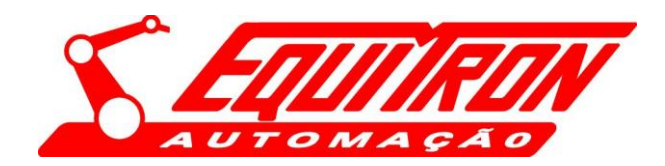

*"Súmulas - STF*

*346. A Administração Pública pode declarar a nulidade dos próprios atos.*

*473. A Administração pode anular seus próprios atos, quando eivados de vícios que os tornem ilegais, porque deles não se originam direitos, ou revogálos, por motivo de conveniência ou oportunidade, respeitados os direitos adquiridos e ressalvada, em todos os casos a apreciação judicial."*

DOS PEDIDOS:

A empresa **EQUITRON AUTOMAÇÃO ELETRÔNICO MECÂNICA LTDA** declara estar apta a atender o Edital, sustentando a inexistência de qualquer irregularidade pois trabalha de forma idônea a todos os princípios que regem a Lei de Licitações e respeita o comando constitucional, devendo se manter habilitada, sobre flagrante violação aos princípios da isonomia, legalidade, impessoalidade, moralidade e publicidade.

EX Postiles, requer:

1). Que o presente recurso seja declarado tempestivo e recebido no efeito suspensivo,

2). Que seja apreciado o efeito devolutivo presente nos recursos administrativos, fazendo com que aprecie e reconheça o presente em os seus itens e, caso não considere alguma estes argumentos, encaminhe- todos à autoridade superior, para a devida reanálise;

3). Que seja julgado procedente o presente recurso em os seus termos, a fim de que seja DEFERIDA E DECLARADA A HABILITAÇÃO da empresa **EQUITRON AUTOMAÇÃO ELETRÔNICO MECÂNICA LTDA** na licitação sob a modalidade Pregão Presencial n° 01/2022, por ser a decisão que mais se amolda aos ditames legais.

Sendo a decisão desta comissão contraria ao pedido, e insistindo no seguimento ignorando ampla entendimento legal, manifesta que a **EQUITRON AUTOMAÇÃO ELETRÔNICO MECÂNICA LTDA** dará seguimento ao procedimento superior para que manifeste sobre a legalidade dos procedimentos licitatórios apontados, diante das reiteradas decisões a respeito da matéria guiado pelas diretrizes traçadas pelos princípios administrativos e constitucionais e pelas normas, por representar uma importante característica do tão almejado Estado de Direito.

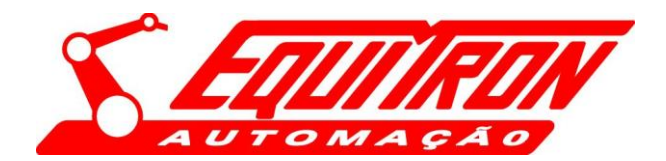

EQUITRON AUTOMAÇÃO ELETRÔNICO MECÂNICA LTDA R. Joaquim A.R. de Souza, 531- Bairro Santa Felícia CEP 13.563-330 - São Carlos – SP Fone (16) 3362–6300 [equitron@equitron.com.br](mailto:equitron@equitron.com.br) [www.equitron.com.br](http://www.equitron.com.br/)

Nestes Termos

Pede Deferimento.

São Paulo, 03 marcos de 2022

### **EQUITRON AUTOMAÇÃO ELETRÔNICO MECÂNICA LTDA**

p/p LUIZA SIMÃO JACOB

OAB/SP 103.617

DOCUMENTOS ANEXOS:

- 1 PROCURAÇÃO
- 2 MANUAL FLUSHING OBJETO CAT -CREA

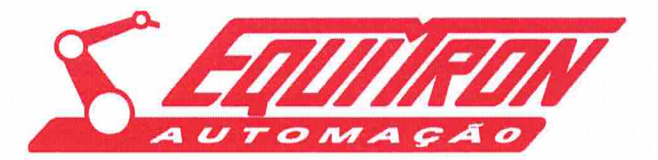

EQUITRON AUTOMAÇÃO ELETRÔNICO MECÂNICA LTDA R. Joaquim A.R. de Souza, 531- Bairro Santa Felicia CEP 13.563-330 - São Carlos - SP Fone (16) 3362-6300 equitron@equitron.com.br www.equitron.com.br

### **PROCURAÇÃO – PESSOA JURÍDICA**

Outorgante: EQUITRON AUTOMAÇÃO ELETRÔNICO MECÂNICA LTDA, CNPJ n.º 53.630.901/0001-23, estabelecida à Rua Joaquim Augusto Ribeiro de Souza, 531, Parque Santa Felícia Jardim, CEP: 13563-330, nesta cidade de São Carlos, Estado de São Paulo, Telefone: (16) 3362-6300, neste ato representada por seu Diretor Superintendente, JOSÉ GUILHERME SABE, Brasileiro, Casado, Engenheiro, Portador da Cédula de Identidade RG. nº 7.598.345-X, CPF: 044.109.058-30, nomeia e constitui como seu bastante Procurador - Outorgado: Sra. Luiza Simão Jacob, RG nº 171910643 SSP/SP. e CPF nº. 068.410.328 -10, OAB/SP 103.617, , com o fim especifico de representá-la perante a Diretoria de Fabricação do Exército Brasileiro, com poderes para tratar dos assuntos judiciais e atos relacionados ao Concorrência 01/2021 Processo Administrativo Edital n°64473.003703/2021-49, podendo, portanto, promover quaisquer medidas judiciais, receber citações ou administrativas, em qualquer instância, assinar termo, substabelecer com ou sem reserva de poderes e praticar ainda, todos e quaisquer atos necessários e convenientes ao bom e fiel desempenho deste mandato, confessar, reconhecer a procedência do pedido, transigir, desistir, renunciar ao direito sobre o qual se funda a ação, receber, dar quitação, firmar compromisso, pedir à justiça gratuita, tudo será dado como bom, firme e valioso.

São Carlos, 03 de março de 2022. 606 Prof. Dr. Eng. JOSE GUILHERME SABE Diretor Superintendente

# CÉLULA DE FLUSHING DE CARTUCHOS DE INJEÇÃO COMBUSTVEL

Manual de Operação de Máquina

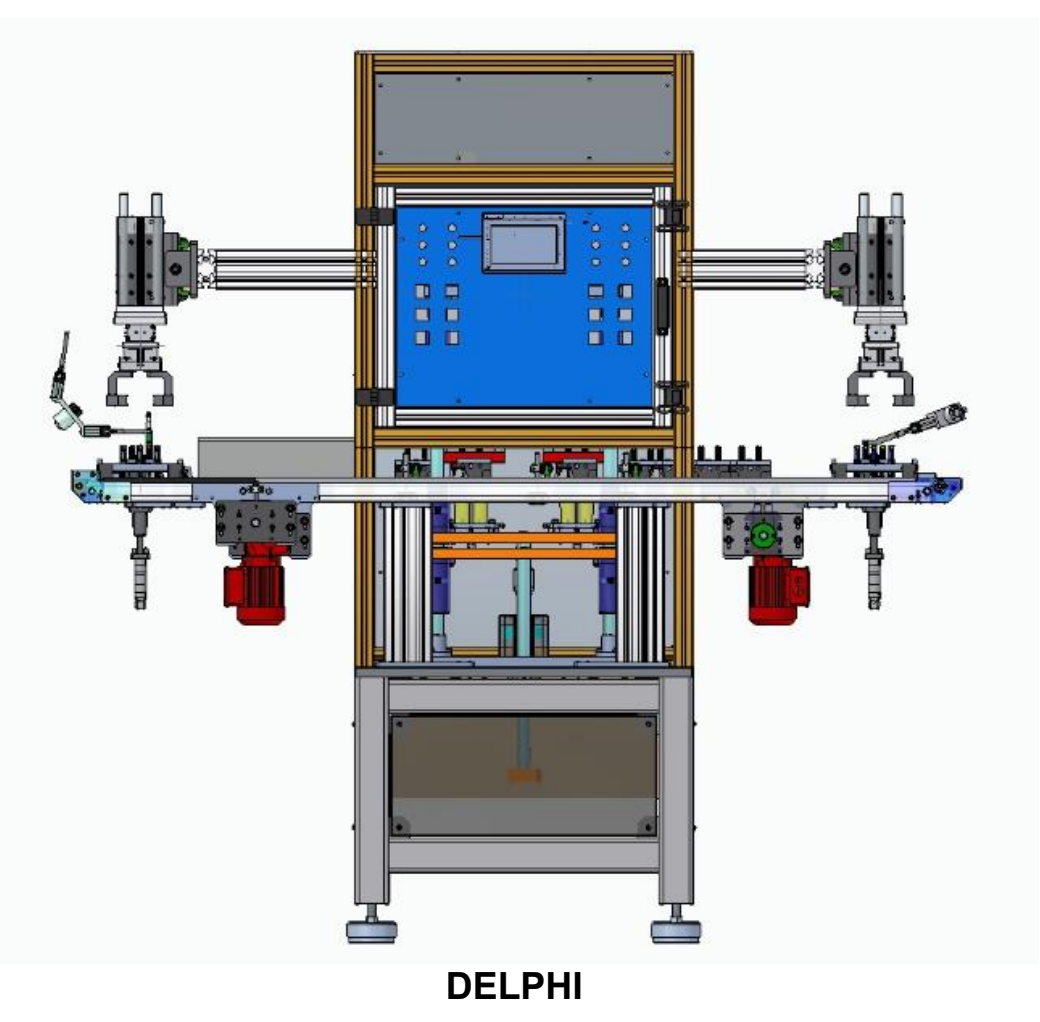

Número de série: 250.000.00.00.000

Ano de fabricação: 2018

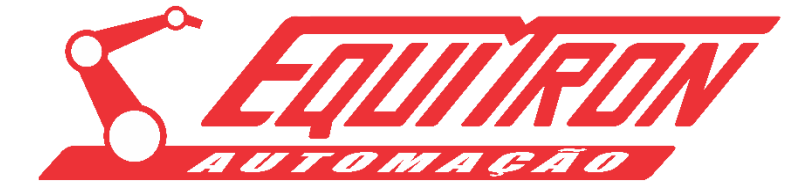

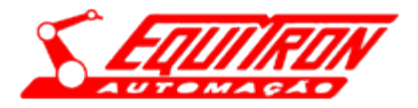

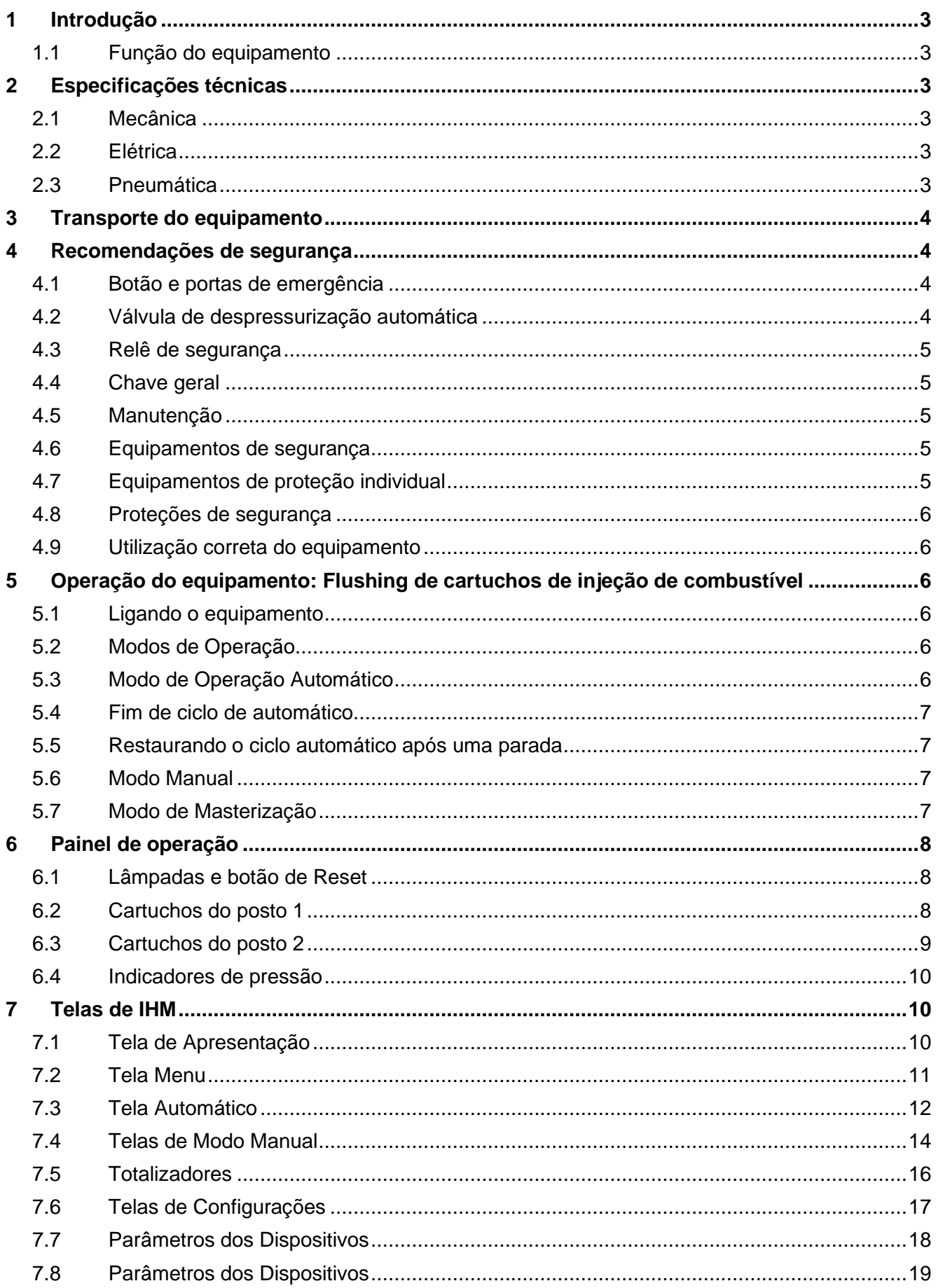

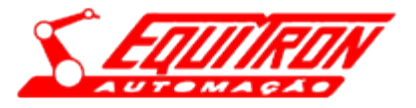

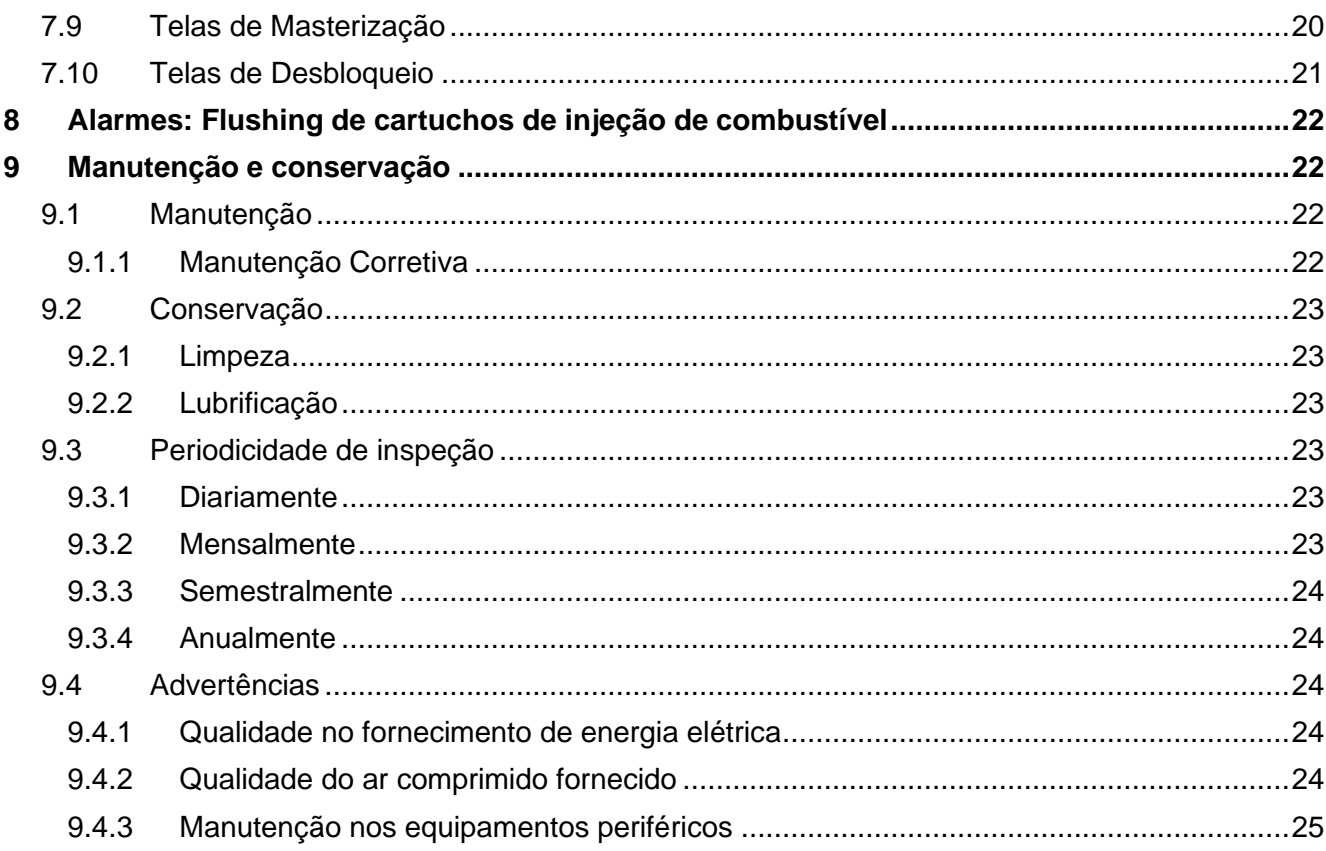

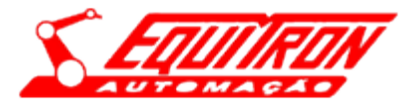

# <span id="page-16-0"></span>**1 Introdução**

Equipamento projetado e construído por:

Equitron Automação Eletrônico Mecânica LTDA. CNPJ: 53.630.901/0001-23. Rua: Joaquim Augusto R. de Souza, 531. Pq. Santa Felícia – São Carlos – SP CEP: 13563-330. CREA: 1020897 Eng. Eletrônico/Software responsável: José Guilherme Sabe CREA- SP n° 601079134 ART Eng eletrônica / software: 28027230172689971 Eng. Mecânico Responsável: Luis Alfredo Papini – CREA-SP n° 0682526838 ART engenheiro mecânico : 2802723017267802

### <span id="page-16-1"></span>**1.1 Função do equipamento**

• Flush e teste de cartuchos de injeção de modelos do tipo: HTI e mini M3.5.

# <span id="page-16-2"></span>**2 Especificações técnicas**

#### <span id="page-16-3"></span>**2.1 Mecânica**

- Estrutura em aço tubular;
- Dimensões:
	- ✓ h = 2.100 mm, l = 2.015,4 mm, c = 1.100 mm;
- Peso aproximado: 527 Kg.

#### <span id="page-16-4"></span>**2.2 Elétrica**

- CPU Compactlogix controller 5370 L3 Allen Bradley
- IHM Panel View 800 7 Polegadas
- Módulos do CLP
- Inversor de frequência 120V AC 1HP 0,75Kw
- Tensão de entrada: 127 VAC;
- Tensão de comando: 24 VDC;
- Potência instalada: 1.8 kVA;
- Temperatura máxima do local de instalação: ambiente.

#### <span id="page-16-5"></span>**2.3 Pneumática**

- Pressão de trabalho: 6 bar.
- Vazão nominal: 140 l/min.

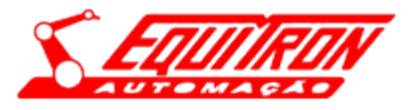

# <span id="page-17-0"></span>**3 Transporte do equipamento**

**ATENÇÃO**: O transporte e a instalação da máquina devem ser realizados por pessoas autorizadas e devidamente treinadas.

Ao transportar a máquina, atentar-se para os seguintes itens:

- Desenergizar os sistemas elétricos desligando a chave geral no painel de comando da máquina.
- Despressurizar os sistemas pneumáticos.
- Desconectar os conectores elétricos e os hidráulicos.
- Proteger com plástico bolha os elementos da máquina suscetíveis a quebras ou deformações, tais como: IHM, ferramentas, controladores, painéis, etc.
- Para o transporte da máquina, utilizar apenas empilhadeiras ou carro porta pallets.

Utilizar equipamentos adequados ao peso da máquina.

• Para o transporte com ponte rolante ou grua, utilize cintos com tolerância adequada ao peso do equipamento e lace-os sob a base da máquina ou sobre pontos estratégicos.

# <span id="page-17-1"></span>**4 Recomendações de segurança**

**ATENÇÃO***:* Todos os operadores que atuarão na máquina devem ser treinados e qualificados para tal função. O uso incorreto do equipamento pode resultar em graves acidentes ao operador, assim como, ocasionar danos a máquina e perda da garantia.

Para garantir a segurança do operador, a máquina é equipada com os seguintes itens:

#### <span id="page-17-2"></span>**4.1 Botão e portas de emergência**

A máquina está equipada com botões e portas de emergência ligados diretamente ao circuito de segurança do equipamento. Quando acionados, todos os movimentos da máquina são bloqueados imediatamente, os motores desligados e o sistema de ar despressurizado. Para sair do modo emergência, certifique-se de que o problema foi resolvido e, então, gire os botões de emergência no sentido horário para destravar, feche todas as portas e acione o botão com ação de reset.

#### <span id="page-17-3"></span>**4.2 Válvula de despressurização automática**

Usada para aliviar a pressão de ar do equipamento em caso de acionamento do sistema de segurança ou falha no CLP.

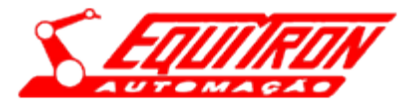

#### <span id="page-18-0"></span>**4.3 Relê de segurança**

Monitora o funcionamento de todos os outros equipamentos de segurança, garantindo o não funcionamento da máquina caso algum desses não esteja em condições de trabalho.

Encarrega de manter a máquina segura, bloqueando todos os seus sistemas pneumáticos e mecânicos. Para mais informações sobre o funcionamento das portas de segurança ver item 5.13.

#### <span id="page-18-1"></span>**4.4 Chave geral**

Chave que liga ou desliga todos os circuitos elétricos da máquina em questão, ela se localiza ao lado direito do painel elétrico.

#### <span id="page-18-2"></span>**4.5 Manutenção**

Todos os serviços de manutenção na máquina devem ser realizados por profissionais devidamente habilitados em tal função. A execução desse serviço de forma incorreta pode resultar em graves acidentes, assim como, ocasionar danos ao equipamento e perda de garantia. Não se deve realizar, em hipótese alguma, manutenção com o equipamento energizado ou com o mesmo trabalhando. Para a manutenção nos equipamentos pneumáticos e hidráulicos, certifique-se que o sistema esteja despressurizado. Ainda, sempre que for necessária manutenção, instale cadeados com plaquetas de advertência na chave principal da máquina.

#### <span id="page-18-3"></span>**4.6 Equipamentos de segurança**

Nunca desabilite os equipamentos de segurança. Eles protegem a integridade física do operador, do responsável pela manutenção e de quem estiver próximo a máquina. Mesmo em casos de manutenção, os equipamentos de segurança devem estar funcionando corretamente. A retirada desses equipamentos pode resultar em graves acidentes.

#### <span id="page-18-4"></span>**4.7 Equipamentos de proteção individual**

Para evitar acidentes, todas as pessoas que trabalham no perímetro próximo à máquina devem utilizar os seguintes equipamentos de proteção individual:

- Óculos de proteção: protege os olhos de substâncias projetadas pela máquina.
- Luvas: protege as mãos de cortes e queimaduras durante a manipulação da peça e componentes.
- Botas: protege os pés de eventuais quedas de peças e equipamentos.
- Protetor auditivo: protege contra níveis altos e constantes de ruídos.

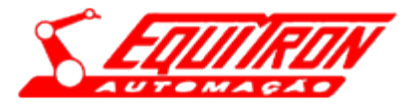

#### <span id="page-19-0"></span>**4.8 Proteções de segurança**

Nunca retire quaisquer das proteções de segurança instaladas na máquina. Essas impedem que o operador se aproxime de partes do equipamento que podem ocasionar acidentes. Evitam, também, que sobras do processo sejam projetadas no operador.

#### <span id="page-19-1"></span>**4.9 Utilização correta do equipamento**

Para aumentar a vida útil da máquina, opere-a apenas em perfeitas condições de funcionamento. Para isso é necessário realizar a manutenção e conservação de acordo com as instruções. A máquina deve ser utilizada exclusivamente para trabalhar as peças ou família de peças definidas no contrato de compra.

O manual de instruções deve ser mantido permanentemente próximo ao equipamento.

# <span id="page-19-2"></span>**5 Operação do equipamento: Flushing de cartuchos de injeção de combustível**

#### <span id="page-19-3"></span>**5.1 Ligando o equipamento**

- Ligue a chave geral do painel de alimentação.
- Espere a inicialização da IHM e dos demais componentes.

#### <span id="page-19-4"></span>**5.2 Modos de Operação**

A máquina permite dois modos de operação: Modo Automático, Modo Manual. Para a troca do modo de operação é necessário que o dispositivo esteja EM ESPERA. Além dos modos de operação citados, a máquina possui outros estados possíveis: Emergência – indica que alguma condição de segurança foi violada; Erro – indica que ocorreu algum erro durante a operação da máquina, Modo reposicionamento – indica que todos os componentes da máquina estão retornando ao modo inicial.

#### <span id="page-19-5"></span>**5.3 Modo de Operação Automático**

O modo de operação Automático representa o objetivo do equipamento. Para habilitar este modo de funcionamento, é necessário que a máquina obedeça às seguintes condições iniciais:

- A máquina deve estar ligada e iniciada corretamente;
- Nenhum dispositivo deve estar com alarmes veja as mensagens de IHM;
- TODOS os dispositivos deverão estar em sua origem;
- A IHM deverá estar em sua tela principal e sem mensagens e "EM ESPERA", que será mostrado no canto superior direito da IHM;
- Os parâmetros de máquina previamente configurados e salvos na receita;

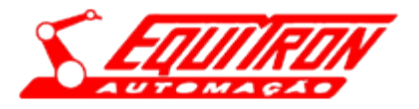

#### <span id="page-20-0"></span>**5.4 Fim de ciclo de automático**

Assim que o ciclo automático estiver sido acionado ele poderá ser desligado fazendo com que a máquina termine seu ciclo inteiro e retorne todos os dispositivos em sua condição inicial.

#### <span id="page-20-1"></span>**5.5 Restaurando o ciclo automático após uma parada**

Sempre que ocorrer uma parada de máquina por falha, utilize o seguinte procedimento para reiniciar o ciclo de automático:

- Observe atentamente o erro mostrado na tela de IHM para posterior correção;
- Caso a porta tenha sido aberta ou botão "EMERGÊNCIA" pressionado, feche todas as portas e certifique que todos os botões estão soltos. Após a verificação aperte o botão "RESET" para pressurizar a máquina, após a pressurização completa, verifique se todos os dispositivos estão sem mensagens. Caso algum dispositivo esteja fora de sua origem pressione novamente o botão "RESET" para que ele retorne em sua posição inicial, após todos os dispositivos estarem mostrando na tela de mensagens "EM ESPERA" o ciclo automático poderá ser retomado pressionando o botão "INICIAR CICLO" na IHM.
- Caso a máquina tenha parado após algum erro ocorrido, pressione o botão "RESET", para que a máquina retorne ao seu ponto inicial, com a máquina parada e "EM ESPERA" o erro poderá ser corrigido, podendo assim abrir as portas do equipamento. Sanado o erro, a máquina poderá voltar ao modo automático seguindo os passos do tópico anterior.

#### <span id="page-20-2"></span>**5.6 Modo Manual**

O modo de operação Manual, permite ao operador movimentar os atuadores da máquina de forma individual, através da IHM. Normalmente esse recurso é utilizado para efetuar a manutenção, testes e ajustes no equipamento. Para iniciar o modo manual:

- Todos os dispositivos deverão estar sem nenhuma mensagem;
- A máquina deverá estar "EM ESPERA";
- Pressione o botão de modo manual ( $\overline{\phantom{a}}$  ), após isto o modo se iniciará.

Por motivos de segurança, este modo de operação é restrito apenas a alguns usuários, sendo protegido com login e senha. A explicação de cada funcionalidade do modo manual está explicitada no tópico das telas de IHM (7.4).

#### <span id="page-20-3"></span>**5.7 Modo de Masterização**

O modo de operação Masterização permite ao operador realizar a passagem de padrões de peças boas e com falhas, através da IHM. Normalmente esse recurso é utilizado para verificar o correto funcionamento do equipamento. Para iniciar o modo auditoria:

• Todos os dispositivos deverão estar sem nenhuma mensagem;

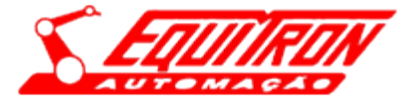

- A máquina deverá estar "EM ESPERA";
- Pressione o botão de modo auditoria ( MASTERIZAÇÃO ), após isto o modo se iniciará.

A explicação do modo Masterização está explicitada no tópico das telas de IHM (7.9).

# <span id="page-21-0"></span>**6 Painel de operação**

#### <span id="page-21-1"></span>**6.1 Lâmpadas e botão de Reset**

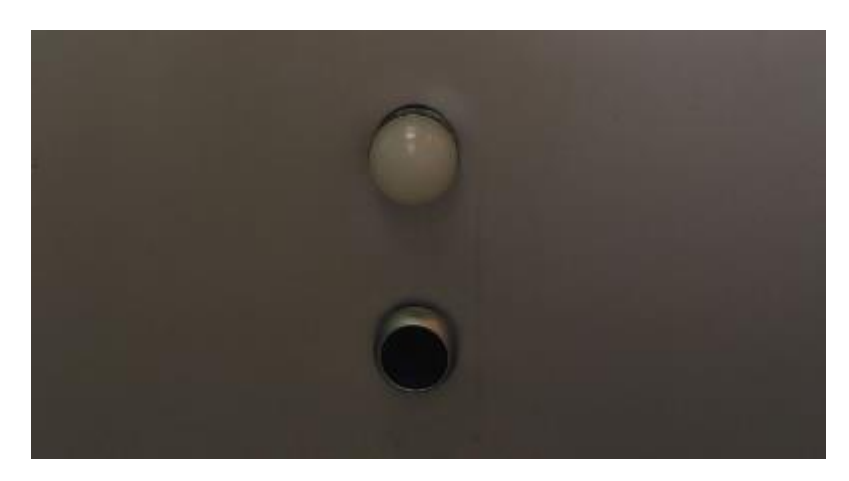

**Figura 6-1 – Lâmpadas e botão reset**

Superior – Lâmpada de emergência Inferior – Botão de Reset

#### <span id="page-21-2"></span>**6.2 Cartuchos do posto 1**

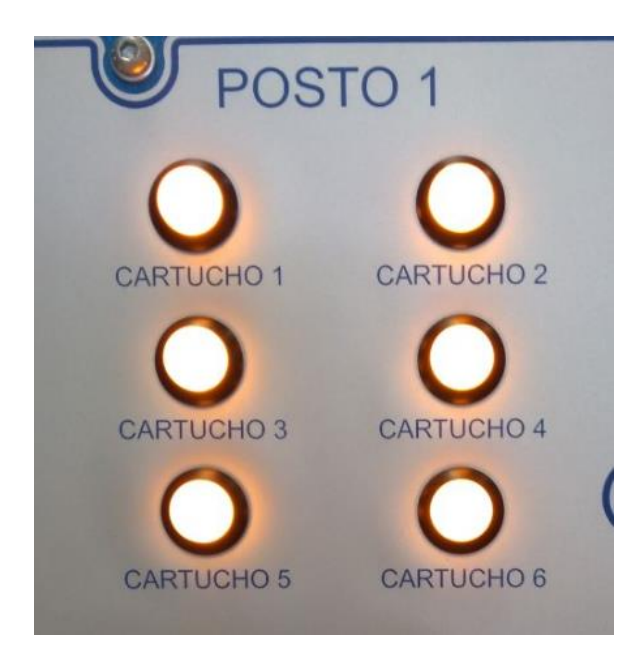

**Figura 6-2 Lâmpadas referentes aos estados atuais dos cartuchos do dispositivo 1**.

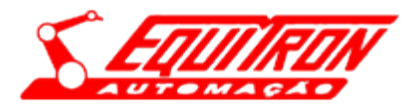

Estados possíveis: Vermelha- Cartucho Reprovado Verde- Cartucho Aprovado Amarela- Neutro/ Sem presença de peça

#### <span id="page-22-0"></span>**6.3 Cartuchos do posto 2**

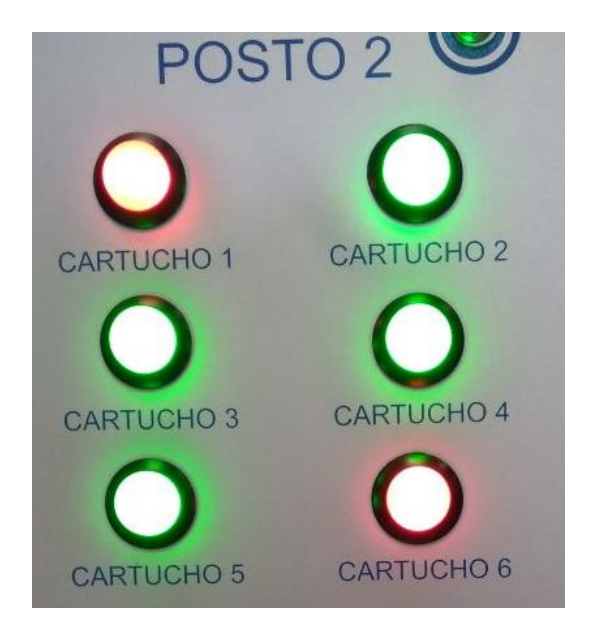

**Figura 6-3 Lâmpadas referentes aos estados atuais dos cartuchos do dispositivo 2.**

Estados possíveis:

Vermelha- Cartucho Reprovado

Verde- Cartucho Aprovado

Amarela- Neutro/ Sem presença de peça

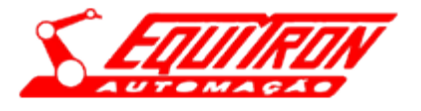

#### <span id="page-23-0"></span>**6.4 Indicadores de pressão**

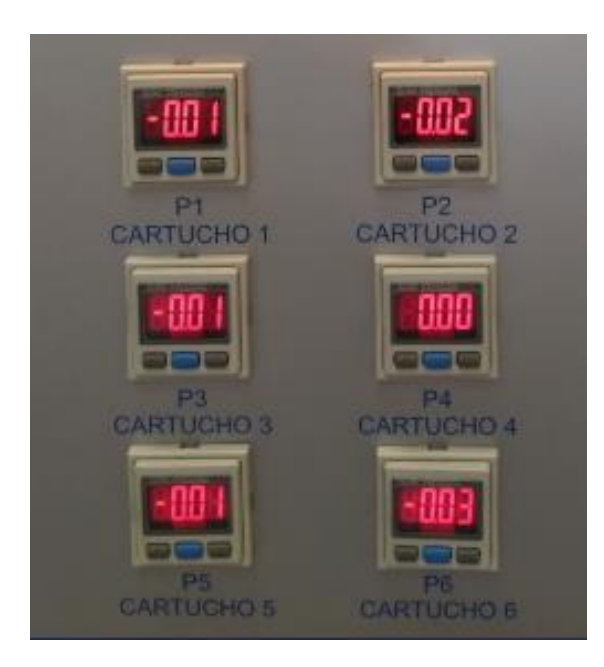

**Figura 6-4 Pressostatos**

Estados possíveis:

Para os dois dispositivos da máquina há um conjunto de 6 pressostatos que indica a passagem ou não, de nitrogênio pelos cartuchos.

# <span id="page-23-1"></span>**7 Telas de IHM**

<span id="page-23-2"></span>**7.1 Tela de Apresentação** 

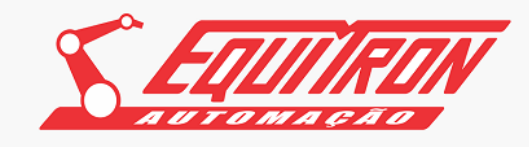

FLUSHING DE CARTUCHOS DE INJEÇÃO DE<br>COMBUSTÍVEL

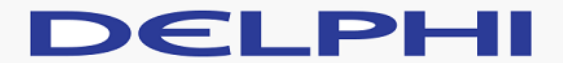

Toque na tela para iniciar

**Figura 7-1 Tela de apresentação**

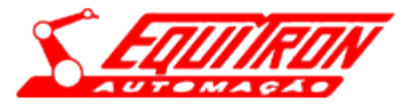

A tela de apresentação aparecerá na primeira vez que a máquina for energizada, para iniciar o programa e sair da tela de apresentação basta tocar na tela.

#### <span id="page-24-0"></span>**7.2 Tela Menu**

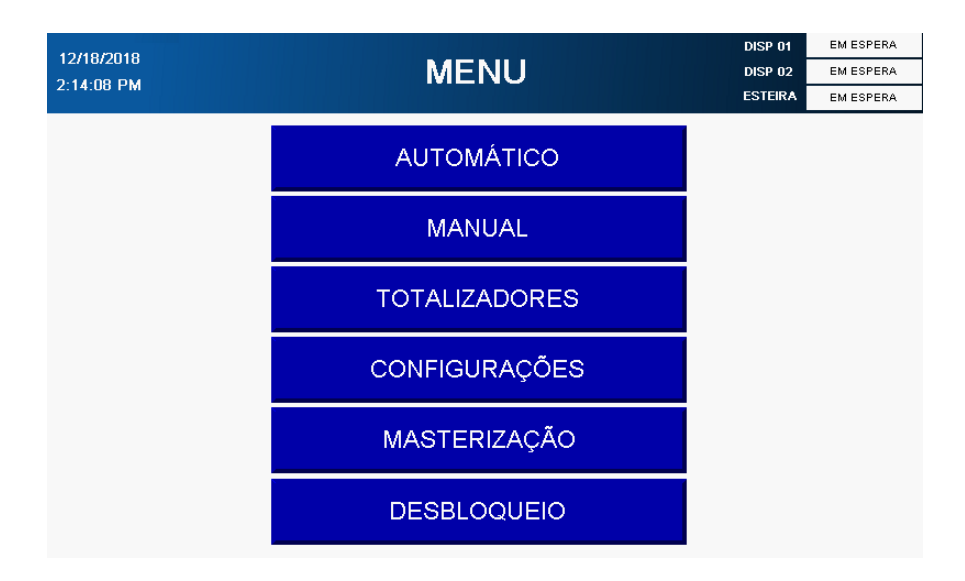

**Figura 7-2 Tela de Menu**

Automático – Botão para o iniciar tela de modo Automático;

Manual – Botão para o iniciar tela de modo Manual;

Totalizadores – Botão para o iniciar tela de Totalizadores;

Configurações – Botão para o iniciar tela de Configurações;

Masterização – Botão para o iniciar tela de modo Masterização;

Desbloqueio – Botão para o iniciar tela de Desbloqueio de Máquina;

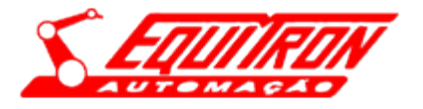

#### <span id="page-25-0"></span>**7.3 Tela Automático**

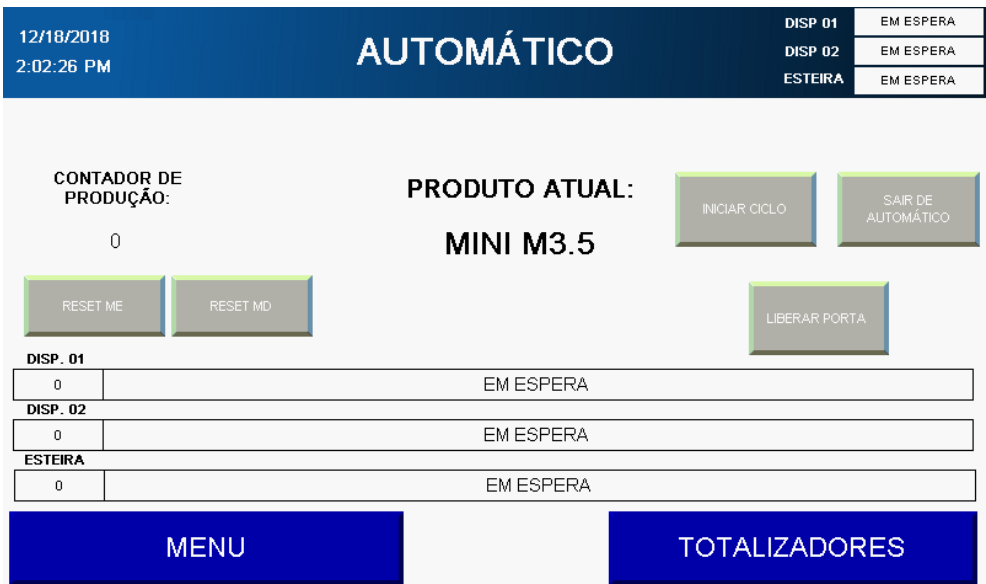

**Figura 7-3 Tela de Modo Automático**

 A tela de automático mostrará todas mensagens do programa (Erros, alarmes, modo de operação) e o estado atual dos dispositivos 1 e 2. O significado de cada ícone é mostrado a seguir:

| DISP 01        | EM ESPERA |  |
|----------------|-----------|--|
| DISP 02        | EM ESPERA |  |
| <b>ESTEIRA</b> | EM ESPERA |  |

**Figura 7-4 Estado atuais dos dispositivos**

#### **Exibe o estado de atual dos dispositivos 01, dispositivos 02 e esteira;**

Estados possíveis:

- 1. Em espera
- 2. Automático
- 3. Manual
- 4. Em emergência
- 5. Masterização

A tela de automático também possui botões:

1. INICIAR CICLO: Inicia os passos do ciclo de automático.

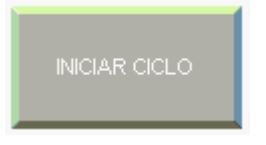

**Figura 7-4 Botão Iniciar Ciclo**

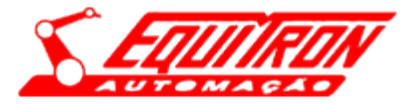

2. SAIR DE AUTOMÁTICO: Finaliza o ciclo de automático, a máquina passa para o modo EM ESPERA.

Só é possível finalizar o ciclo de automático quando os dispositivos terminarem as limpezas e testes.

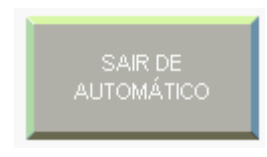

**Figura 7-6 Botão Sair de Automático**

3. LIBERA PORTA: Permite abrir a porta, porém a máquina fica sem pressão.

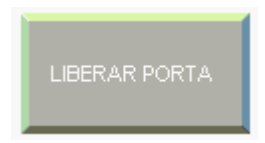

 **Figura 7-7 Botão Liberar Porta**

Mensagens de erro geradas durante a execução da máquina.

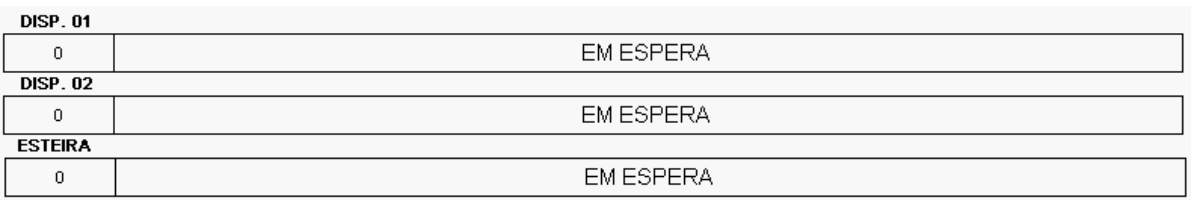

#### **Figura 7-8 Mensagens de Erros referentes aos estados dos dispositivos**

Em ordem:

- 1- Mensagens referentes ao dispositivo 01;
- 2- Mensagens referentes ao dispositivo 02;
- 3- Mensagens referentes a esteira.

### **PRODUTO ATUAL:**

# **MINI M3.5**

#### **Figura 7-9 – Produto selecionada para produção**

Exibe o produto selecionado para produção (MINI M3.5 ou HTI)

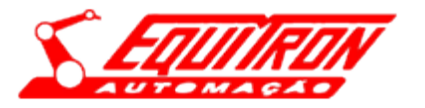

# **MENU**

#### **Figura 7-10 Botão de acesso ao Menu do IHM**

O botão MENU retorna para a tela de MENU (7.2).

# **TOTALIZADORES**

#### **Figura 7-11 Tela de Totalizadores**

O botão TOTALIZADORES avança para a tela de TOTALIZADORES (7.5).

#### <span id="page-27-0"></span>**7.4 Telas de Modo Manual**

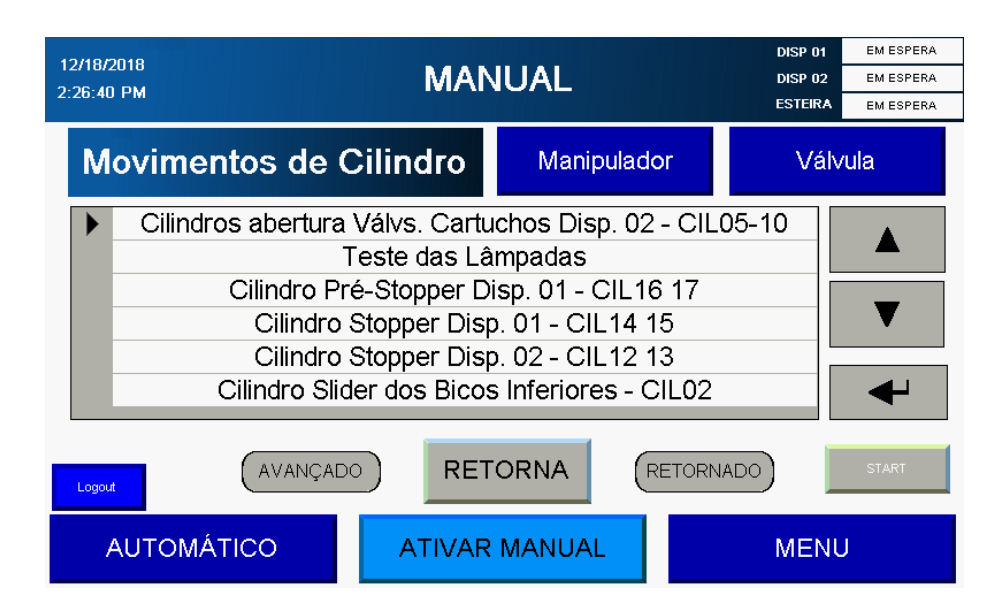

**Figura 7-12 – Tela de Modo Manual Cilindro**

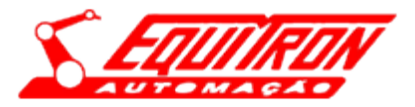

| 12/18/2018<br>$2.27 - 13$ PM                                                                                                    |                       | <b>DISP 01</b><br><b>MANUAL</b><br><b>DISP 02</b><br><b>ESTEIRA</b> |                                  |  |
|----------------------------------------------------------------------------------------------------|-----------------------|---------------------------------------------------------------------|----------------------------------|--|
|                                                                                                    | Movimentos de Válvula | Manipulador                                                         | Cilindro                         |  |
| Disp. 01 - Nitrogênio Bico 01<br>Disp. 01 - Nitrogênio Bico 02<br>Disp. 01 - Nitrogênio Bico 03<br>Disp. 01 - Nitrogênio Bico 04<br>Disp. 01 - Nitrogênio Bico 05<br>Disp. 01 - Nitrogênio Bico 06 |                       |                                                                     |                                  |  |
| Logout                                                                                                    | AVANÇADO              | <b>RETORNA</b>                                                      | <b>RETORNADO</b><br><b>START</b> |  |
|                                                                                                    | <b>AUTOMÁTICO</b>     | <b>ATIVAR MANUAL</b>                                                | <b>MENU</b>                      |  |

**Figura 7-13 – Tela de Modo Manual Válvula**

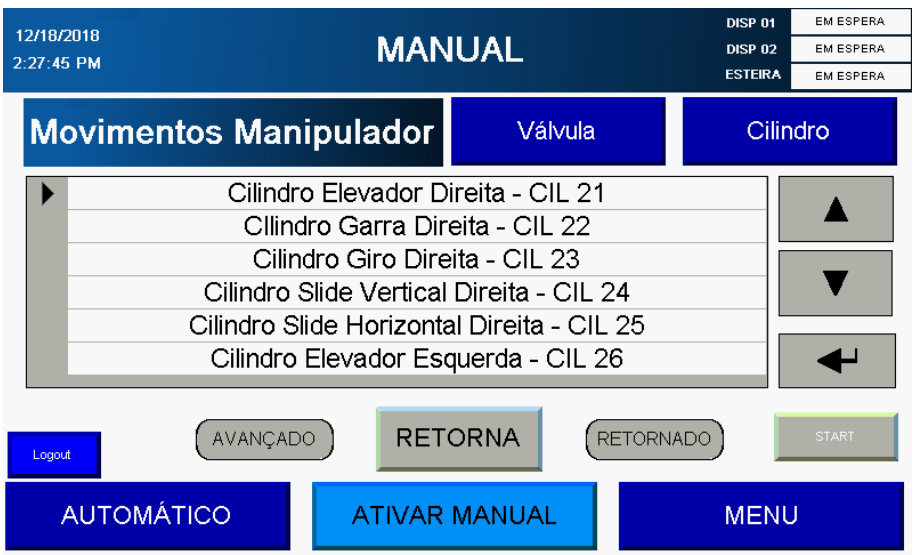

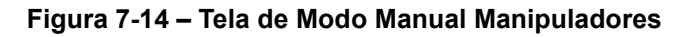

Para acessar estas telas é necessário inserir o usuário e senha corretos.

Ao entrar na tela de modo manual, o operador está apto a posicionar manualmente todos os cilindros do sistema, deve-se seguir os seguintes passos:

- Pressionar o botão ( $\frac{ATIVAR MANUAL}{D}$ ) para ativar o modo Manual;
- O botão "ATIVAR MANUAL" indicará que o modo está ativo  $($ ATIVAR MANUAL $|$ );
- Selecionar se deseja atuar cilindros da máquina, cilindros do manipulador ou as válvulas;
- Escolher qual componente deseja atuar manualmente clicando nos botões ( $\bullet$ ,  $\bullet$ ) e

selecionando com o botão  $($   $\rightarrow$   $)$ ;

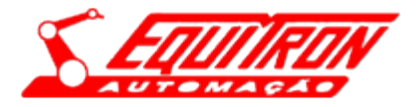

- Se o componente selecionado for um cilindro, verificar qual a posição atual dele através do indicador de retornado ( $(FETORNADO)$ ) ou avançado ( $(FANTQO)$ ) na tela;
- Verificar se o movimento desejado não fará com que o cilindro bata em algum outro cilindro ou componentes da mesa;
- Para as válvulas: o "RETORNA" e "AVANÇA" realizam a mesma função;
- Para os cilindros: selecionar através do botão central qual ação deverá ser realizada, observando o indicador "RETORNA" ou "AVANÇA;
- Após todo o procedimento de seleção basta pressionar o botão "START".
- Para sair de Manual, o botão "ATIVAR MANUAL" deverá ser pressionado novamente.

#### <span id="page-29-0"></span>**7.5 Totalizadores**

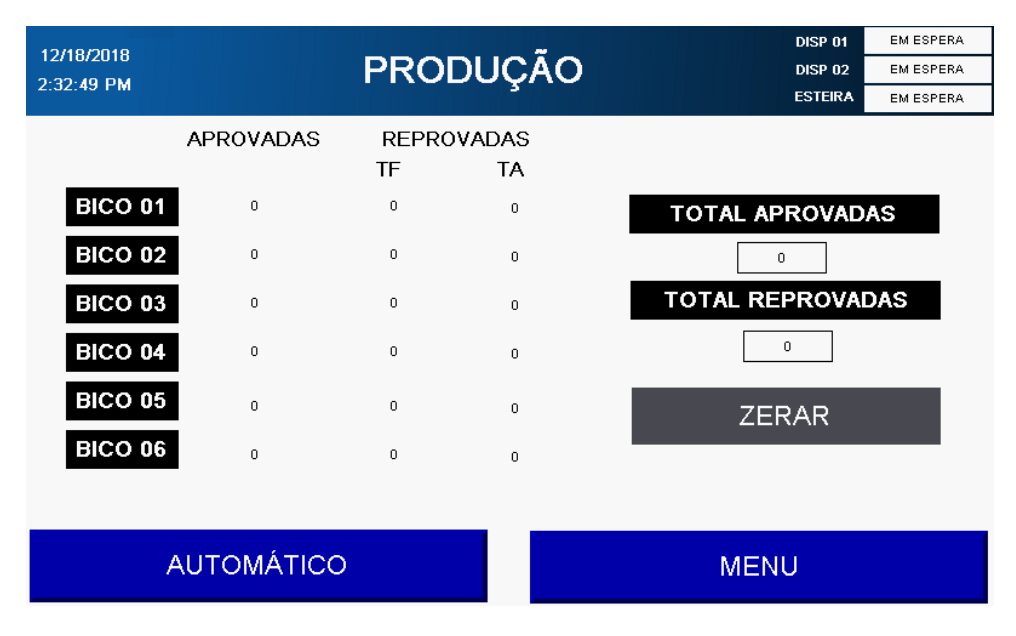

**Figura 7-15 – Tela de Totalizadores**

Exibe os resultados do Dispositivo 2. Para cada um dos 6 bicos são exibidos: a quantidade peças aprovadas, a quantidade de peças reprovadas classificadas como Travado Fechado e a quantidade de peças reprovadas classificadas como Travado Aberto.

É exibido também o total de aprovadas e reprovadas do dispositivo. O botão 'ZERAR' limpa todos os resultados.

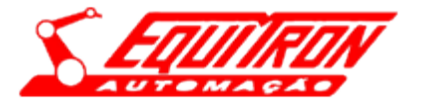

#### <span id="page-30-0"></span>**7.6 Telas de Configurações**

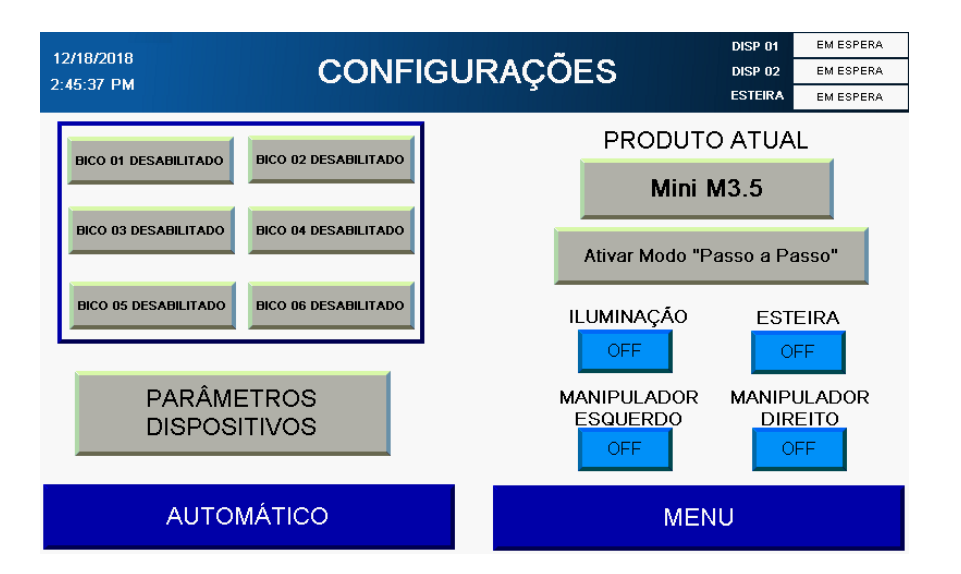

**Figura 7-16 - Tela de principal dos parâmetros**

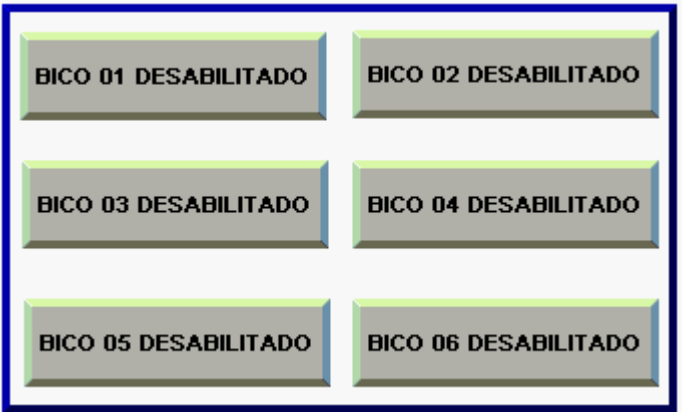

**Figura 7-17 – Habilitar/Desabilitar cada bico**

Nesta tela é possível alterar o estado de cada bico em Habilitado e Desabilitado. Uma vez selecionado o estado do bico, ele valerá para os dois dispositivos.

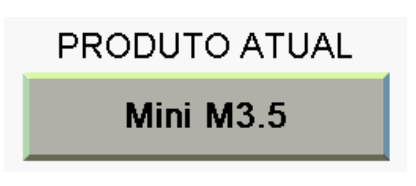

**Figura 7-18 – Alterar o produto atual para produção**

É possível alterar o produto a ser produzido: MINI M3.5 ou HTI. **Lembrando que uma vez alterado o produto selecionado, deve-se pressionar o botão RESET para alterar a configuração dos cilindros de setup.**

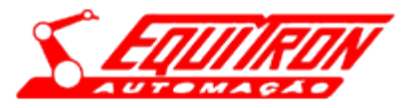

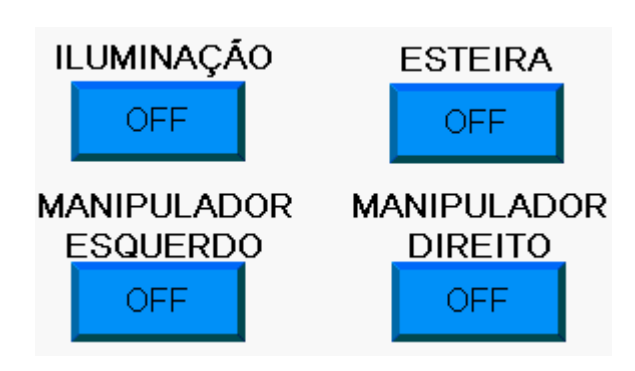

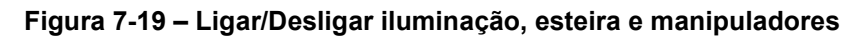

É possível ligar ou desligar cada componente:

- Iluminação;
- Esteira;
- Manipulador Esquerdo;
- Manipulador Direito;

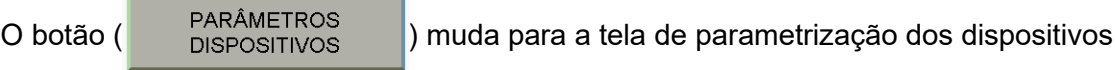

#### <span id="page-31-0"></span>**7.7 Parâmetros dos Dispositivos**

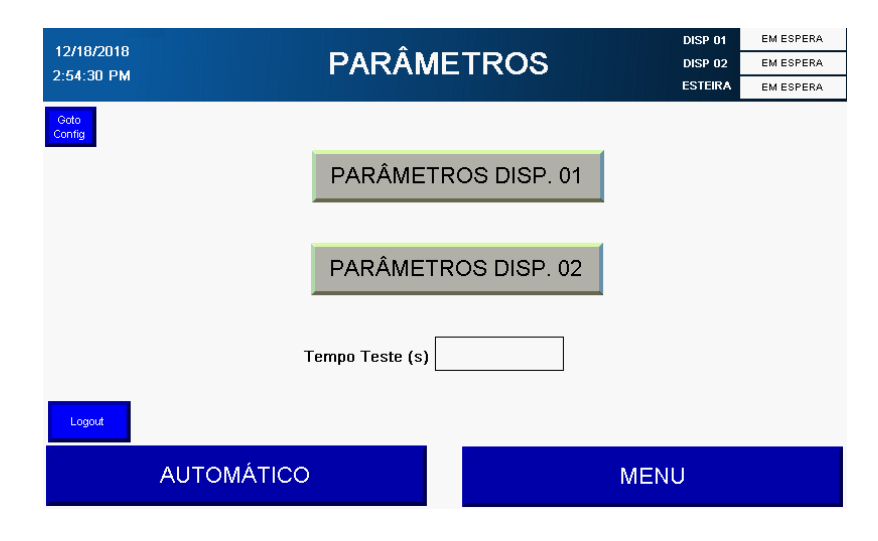

**Figura 7-205 – Parâmetros** 

Para acessar esta tela é necessário inserir o usuário e senha corretos.

A tela possui dois botões para mudar para as telas de Parâmetros dos Dispositivos 1 e 2 separadamente.

A tela possui o campo para alterar o tempo realizado. **Alterar este valor afeta o tempo de cada teste travado aberto e travado fechado.**

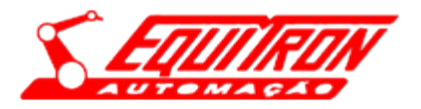

#### <span id="page-32-0"></span>**7.8 Parâmetros dos Dispositivos**

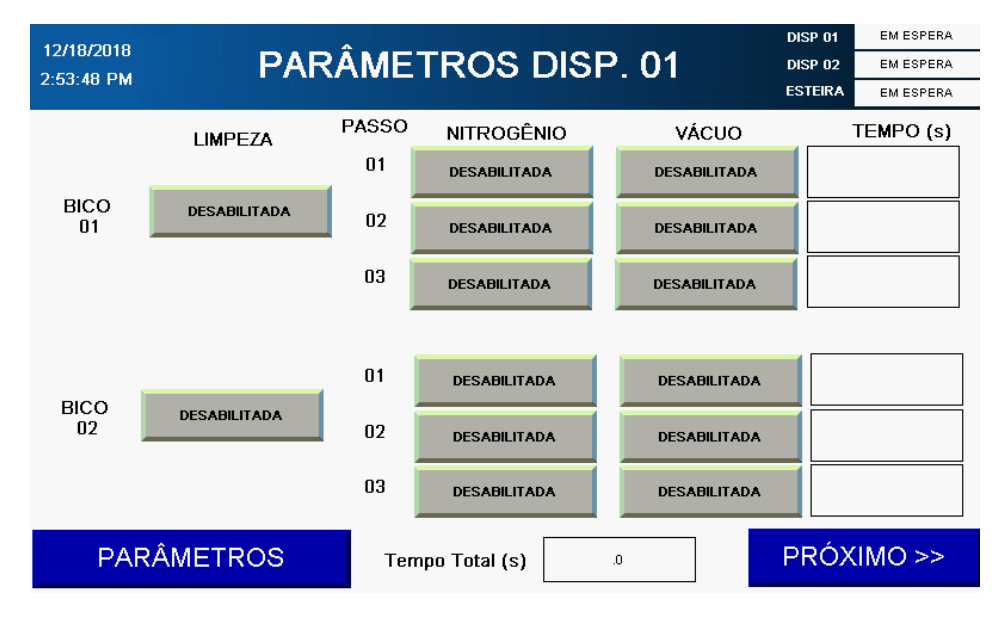

**Figura 7-21 – Parâmetros Bicos 01 e 02**

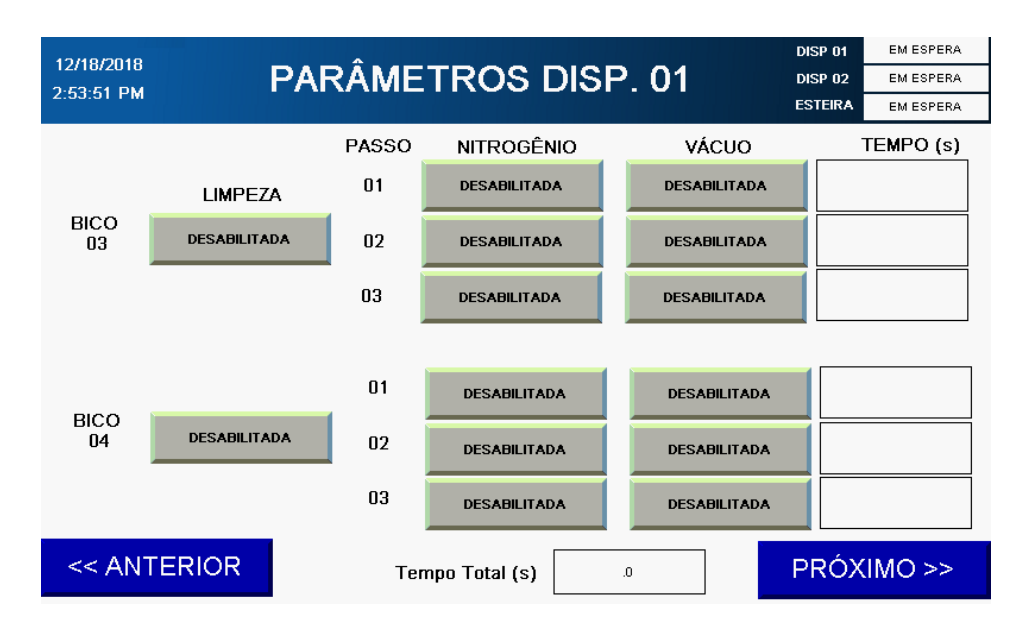

**Figura 7-22 – Parâmetros Bicos 03 e 04**

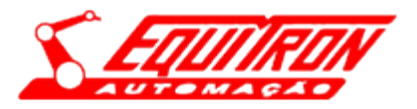

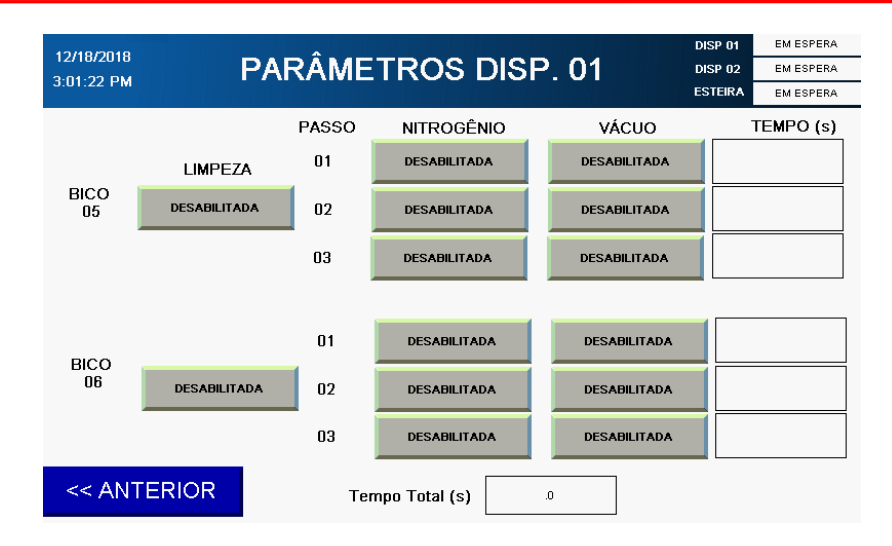

**Figura 7-23 – Parâmetros Bicos 05 e 06**

As telas de parâmetros são idênticas para os dispositivos 1 e 2.

Para cada bico do dispositivo selecionado, é possível habilitar ou desabilitar a limpeza do mesmo, sendo que a limpeza pode ocorrer em até 3 passos configuráveis.

Em cada passo pode-se habilitar ou desabilitar a atuação da válvula de nitrogênio, a atuação da válvula de vácuo e o tempo de atuação das válvulas para o passo.

O tempo total do teste é exibido no indicador inferior.

#### <span id="page-33-0"></span>**7.9 Telas de Masterização**

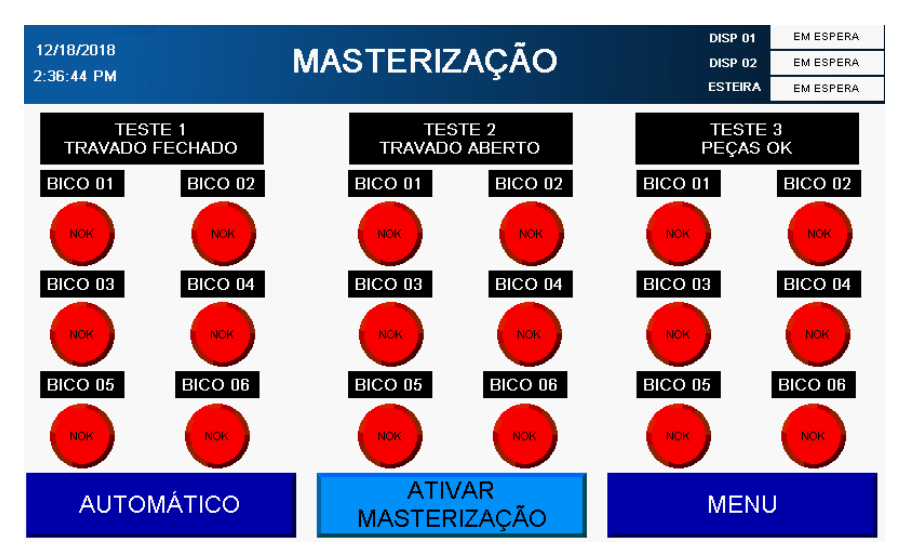

**Figura 7-24 - Tela do Modo de Masterização**

Para iniciar o Modo de Masterização deve-se pressionar o botão ( ) a<sup>rivar</sup>ação |). Uma vez ativado deve-se colocar três pallets em sequência na entrada da máquina, preenchidos seguindo a ordem:

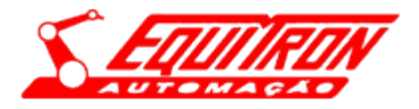

Primeiro Pallet: peças Travado Fechado; Segundo Pallet: pecas Travado Aberto: Terceiro Pallet: peças Aprovadas;

Caso algum dos pallets possua pelo menos uma peça diferente do especificado isso resultará na reprovação do ciclo de Masterização. Os indicadores na tela mostram qual bico está aprovado e qual está reprovado, de acordo com o teste esperado.

**Quando o ciclo de Masterização for reprovado, a máquina não será liberada até o ciclo ser realizado novamente com as peças corretas. Quando o número de pallets passados no ciclo automático for maior que o limite especificado, a máquina também é bloqueada e só poderá ser liberada realizando o ciclo de Masterização.**

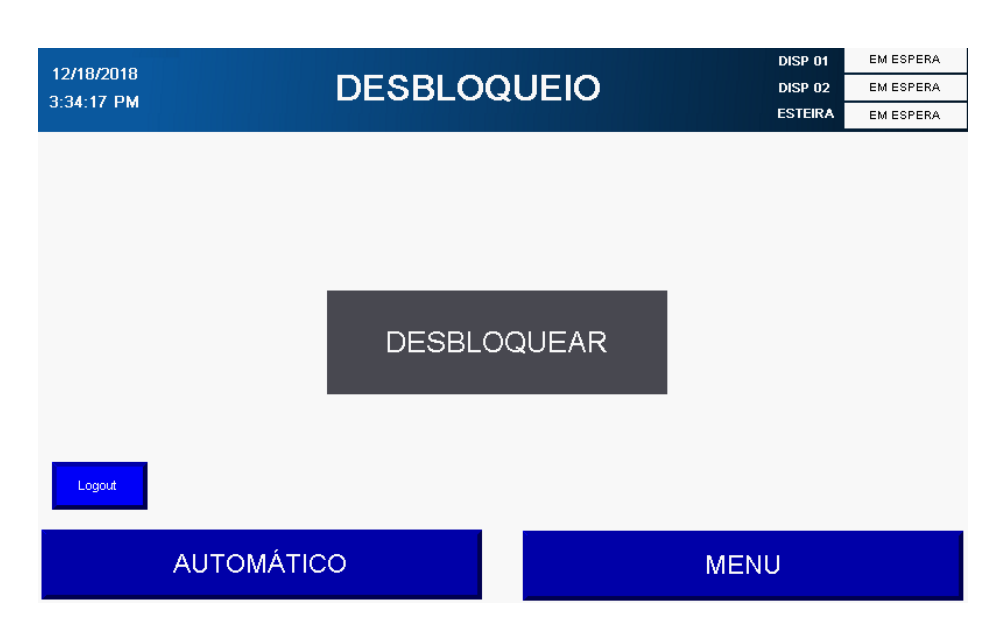

### <span id="page-34-0"></span>**7.10 Telas de Desbloqueio**

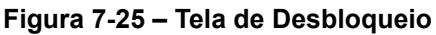

Quando o número de cartuchos reprovados for maior ou igual a 3, a máquina é bloqueada para produção, neste momento o botão ( ) DESBLOQUEIO | ) torna-se visível na tela de Menu.

Os cartuchos presentes na caixa de reprova devem ser removidos e a tela de Desbloqueio deve ser acessada. Para realizar o acesso é necessário inserir o usuário e senha corretos. Uma vez na tela de

Desbloqueio deve-se pressionar o botão ( DESBLOQUEAR). Caso todos os passos tenham sido

realizados corretamente a máquina é desbloqueada para produção.

**Os pallets presentes nos dispositivos devem ser removidos da máquina manualmente quando ela é bloqueada por limite de reprovas.**

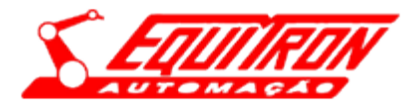

# <span id="page-35-0"></span>**8 Alarmes: Flushing de cartuchos de injeção de combustível**

Durante a execução de trabalho, em quaisquer dos modos de funcionamento, Modo Reset ou Modo Automático ou Modo Masterização, a máquina realiza, em paralelo, a verificação da integridade de todo o equipamento. Se for constatada qualquer anomalia um alarme é gerado. Esses alarmes são exibidos na IHM em forma de mensagens. Caso algum alarme de erro seja exibido, é necessário verificar a mensagem exibida e solucionar o problema descrito.

## <span id="page-35-1"></span>**9 Manutenção e conservação**

#### <span id="page-35-2"></span>**9.1 Manutenção**

Todos os equipamentos ao longo do tempo sofrem desgastes e fadigas, e correm o risco de não desempenharem sua função corretamente. Se esses não forem adequadamente acompanhados, a tendência é que apresentem problemas que alterem o seu funcionamento e o seu processo produtivo. Para evitar tais problemas, deve-se realizar a manutenção. Uma manutenção adequada, observando a real necessidade do equipamento, proporciona um aumento significativo de sua vida útil, e diminui as perdas e as paradas inesperadas na produção. Esta pode ser realizada utilizando os princípios de TPM (Manutenção Total da Produção), que utiliza os três principais tipos de manutenção: corretiva, preventiva e preditiva.

#### <span id="page-35-3"></span>**9.1.1 Manutenção Corretiva**

Consiste em corrigir e consertar o equipamento quando o mesmo cessar ou diminuir sua capacidade de realizar as funções para o qual foi projetado. A manutenção corretiva deve ser utilizada para pequenas peças em que o custo é baixo e o acesso para troca é fácil. Exemplos de aplicação: luzes do painel, botões, batentes de desgaste.

- Item de desgaste: item que sofre desgaste durante o funcionamento do equipamento;
- Item de reposição: item que deve ser mantido em estoque para eventual troca, pois pode apresentar falha.

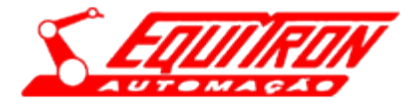

#### <span id="page-36-0"></span>**9.2 Conservação**

#### <span id="page-36-1"></span>**9.2.1 Limpeza**

A conservação e limpeza feita de maneira adequada conferem ao equipamento uma maior produtividade e aumento de sua vida útil. Recomendamos efetuar a limpeza do equipamento após o término do serviço. Não utilize ar comprimido e evite a utilização de panos que soltem fiapos. Deve-se limpar o painel elétrico periodicamente, retirando todas as sujeiras e poeiras que ficam incrustadas. Para limpeza do painel elétrico utilize panos secos. A parte frontal da IHM e a superfície de metal devem ser limpas utilizando-se detergentes de louça comum ou industrial.

#### <span id="page-36-2"></span>**9.2.2 Lubrificação**

Para um bom funcionamento, e para garantir maior vida útil da máquina é imprescindível uma boa lubrificação em todos os pontos em que haja atrito. A falta de lubrificação ocasiona temperatura excessiva, ruídos, quebra de componentes e redução da vida útil do equipamento. Recomendamos realizar a lubrificação de todo o equipamento periodicamente.

A máquina não possui nenhum dispositivo para a lubrificação automática. Toda a lubrificação deve ser realizada manualmente por meio de uma engraxadora. Recomendamos a utilização da graxa KLUBER NBU 15, ou similar em consistência e qualidade. Pode-se utilizar também, óleo para lubrificação. A lubrificação deve ser realizada a princípio mensalmente, podendo passar a ser trimestral ou até semestral, de acordo com as necessidades reais de produção, com o ambiente de instalação, e com a vivência com a máquina.

#### <span id="page-36-3"></span>**9.3 Periodicidade de inspeção**

#### <span id="page-36-4"></span>**9.3.1 Diariamente**

- Antes de iniciar a operação, todo o equipamento deve ser limpo (não utilizar ar comprimido);
- Cabos, mangueiras e componentes do equipamento devem ser vistoriados;
- Confira a pressão pneumática de entrada;
- Mantenha as guias lineares sempre limpas e desobstruídas;
- Mantenha as portas dos painéis elétricos sempre fechadas;
- Verifique o sistema de ventilação dos painéis;
- Fique sempre atento a ruídos estranhos no equipamento;
- Purgue o reservatório do filtro da unidade de tratamento do ar;
- Cheque as pressões (pneumáticas e hidráulicas);
- Verifique se há vazamentos.

#### <span id="page-36-5"></span>**9.3.2 Mensalmente**

- Verifique a tensão de alimentação do equipamento;
- Verifique filtros e telas dos sistemas elétricos, pneumáticos e hidráulicos;

• Verifique a tensão.

#### <span id="page-37-0"></span>**9.3.3 Semestralmente**

• Limpeza cuidadosa externa e interna do painel elétrico da máquina (não utilizar ar comprimido);

- Realizar limpeza dos contatos elétricos;
- Reaperte todos os parafusos dos contatos do sistema elétrico;
- Verificar na lista de Spare Parts, os componentes que estão com o prazo de vida útil ultrapassado;
- Realizar manutenção preventiva.

#### <span id="page-37-1"></span>**9.3.4 Anualmente**

- Realizar termografia no painel elétrico;
- Calibrar transdutores;
- Checar tensão de alimentação e pressão pneumática.

#### <span id="page-37-2"></span>**9.4 Advertências**

#### <span id="page-37-3"></span>**9.4.1 Qualidade no fornecimento de energia elétrica**

O funcionamento correto dos equipamentos elétricos depende principalmente da qualidade de energia fornecida. A má qualidade está relacionada a qualquer problema de energia manifestado na tensão, corrente ou nas variações de frequência que resulte em falha ou má operação de equipamentos. Tais alterações podem ocorrer em várias partes do sistema de energia, seja nas instalações de consumidores ou no sistema supridor da concessionária.

Com o avanço da eletrônica de potência se abriu infinita aplicação no campo industrial para a automação de processos: controle de velocidade de motores, controles de eixos, partidas suaves de motores, CNC, CLP entre outros. Assim, com a evolução constante dos equipamentos na busca sempre por maior velocidade e rendimento, os sistemas de controle têm se tornado mais sensíveis a pequenas variações de energia. Até pouco tempo atrás, variações transitórias ou momentâneas de tensão não afetavam gravemente uma instalação industrial. Hoje, variações de 0.5 no ciclo do nível de tensão podem paralisar toda uma linha de produção.

Problemas com a qualidade de energia podem causar: Reset, desligamentos, paralisação de máquinas e até mesmo sua inutilização.

#### <span id="page-37-4"></span>**9.4.2 Qualidade do ar comprimido fornecido**

O desempenho, a segurança de funcionamento e a vida útil de uma instalação pneumática dependem consideravelmente da preparação do ar comprimido. As impurezas contidas no ar comprimido, como

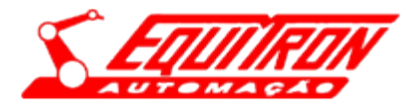

partículas microscópicas, ferrugem, poeira e água, entre outros, podem causar grandes danos às instalações e aos equipamentos pneumáticos. Essas impurezas provocam o desgaste prematuro nas superfícies deslizantes e nos elementos de vedação, influindo no funcionamento e na vida útil dos elementos pneumáticos. Da mesma forma, a frequência de partida e parada do compressor provoca oscilações na pressão, que influem negativamente no funcionamento da instalação.

Para se eliminar tais influências nocivas, o ar comprimido deve ser tratado conforme as exigências e as necessidades da aplicação. As aplicações do ar comprimido, e os equipamentos pneumáticos apresentam diferentes necessidades de qualidade de ar, ou seja, para uma determinada aplicação o ar deve ser totalmente seco e em outras pode haver variação de umidade. A qualidade do ar é normalizada pela ISO 8573.1, que o classifica através de classes de qualidade. As classes de qualidade controlam a quantidade e o tamanho de partículas, o conteúdo de água em função do ponto de orvalho e o conteúdo de óleo no ar comprimido.

#### <span id="page-38-0"></span>**9.4.3 Manutenção nos equipamentos periféricos**

Não realize manutenções corretivas em nenhum equipamento periférico da máquina sem antes consultar o fabricante. Esses possuem garantias, que podem estar em vigência. Recomendamos que todos os equipamentos periféricos quando danificados, sejam enviados ao seu fabricante para devido reparo especializado.